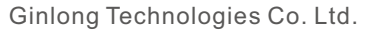

Nr. 57 Jintong Road, Binhai Industrial Park, Xiangshan, Ningbo,

Zhejiang, 315712, Volksrepublik China.

Tel: +86 (0)574 6578 1806

Fax: +86 (0)574 6578 1606

Email:info@ginlong.com

Webseite: www.ginlong.com

Bei Unstimmigkeiten in dieser Gebrauchsanweisung halten Sie sich bitte an die tatsächlichen Produkte.

Wenn Sie ein Problem mit dem Wechselrichter haben, geben Sie bitte die S/N des Wechselrichters an und kontaktieren Sie uns. Wir werden versuchen, Ihre Frage so schnell wie möglich zu beantworten.

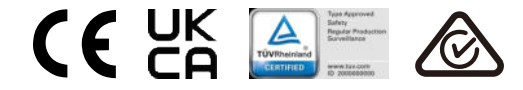

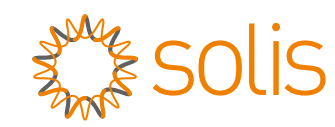

# Solis S6 Mini Einphasen-Wechselrichter

s6-GR1P(0.7-3.6)K-M **Installations- und Betriebsanleitung** 

Version 1.2

Ginlong Technologies Co. Ltd.

# Inhalt

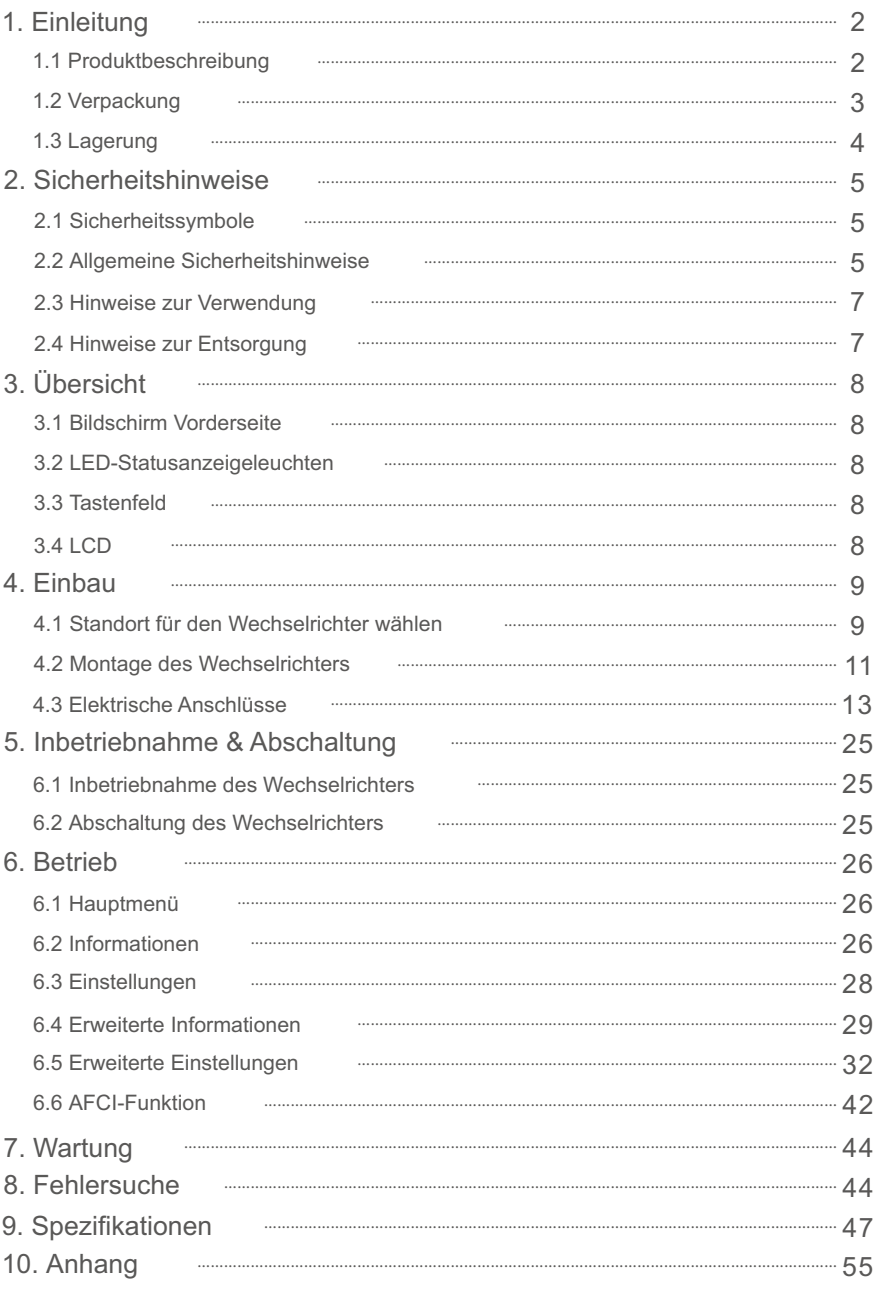

# 1. Einleitung 1. Einleitung

### 1.1 Produktbeschreibung

Solis S6 Mini-Einphasen-Wechselrichter verfügt über eine DRM- und Rückflusskontrollfunktion, die sich für die Anforderungen des intelligenten Stromnetzes eignet.

Dieses Handbuch bezieht sich auf die unten aufgeführten Modelle des einphasigen Wechselrichters S6 Mini:

S6-GR1P0.7K-M, S6-GR1P1K-M, S6-GR1P1.5K-M, S6-GR1P2K-M,

S6-GR1P2.5K-M, S6-GR1P3K-M, S6-GR1P3.6K-M

Das folgende Modell ist speziell für den deutschen Markt bestimmt: S6-GR1P0.6K-M

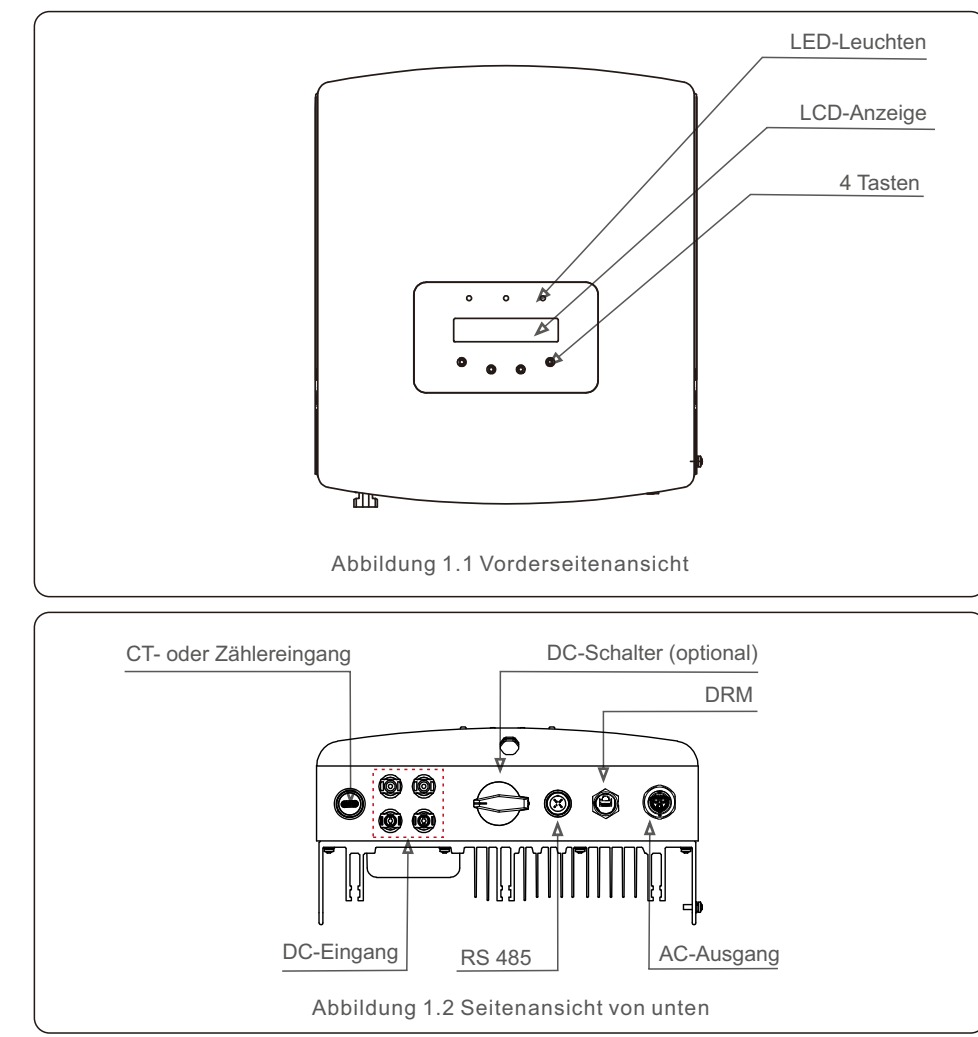

# 1.2 Verpackung

Bitte vergewissern Sie sich bei Erhalt des Wechselrichters, dass alle unten aufgeführten Teile vorhanden sind:

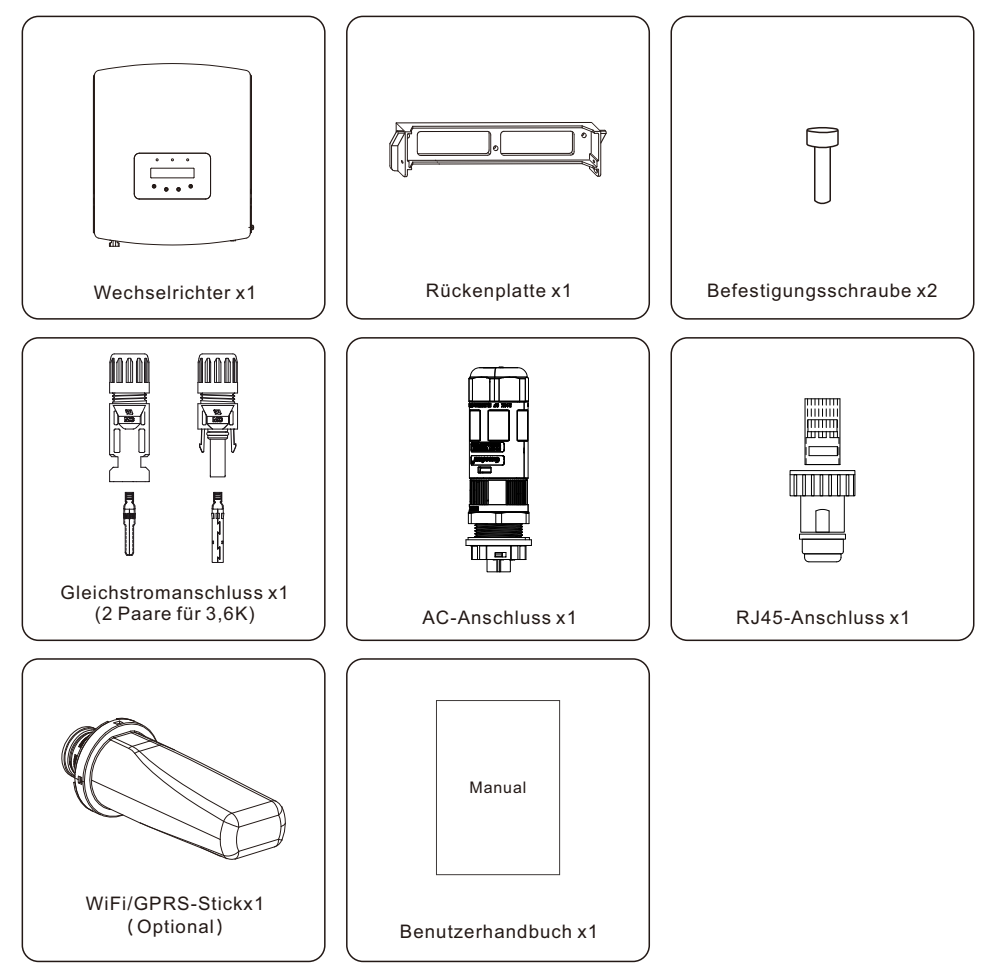

Sollte etwas fehlen, wenden Sie sich bitte an Ihren Solis-Händler vor Ort.

# 1. Einleitung

## 1.3 Lagerung

Wenn der Wechselrichter nicht sofort installiert wird, finden Sie im Folgenden Hinweise zur + Lagerung und zu den Umgebungsbedingungen:

- Verwenden Sie den Originalkarton, um den Wechselrichter wieder zu verpacken, und versiegeln Sie ihn mit Klebeband, wobei sich das Trockenmittel im Karton befindet.
- Lagern Sie den Wechselrichter an einem sauberen und trockenen Ort, frei von Staub und Schmutz
- Die Lagertemperatur muss zwischen -40°C und 70°C liegen, und die Luftfeuchtigkeit sollte zwischen 0 und 95 % liegen, nicht kondensierend.
- Stapeln Sie nicht mehr als vier (4) Wechselrichter auf einer Palette.
- Halten Sie die Box(en) von korrosiven Materialien fern, um eine Beschädigung des Wechselrichtergehäuses zu vermeiden.
- Überprüfen Sie die Verpackung regelmäßig. Wenn die Verpackung beschädigt ist (nass, Schädlingsbefall usw.), verpacken Sie den Wechselrichter sofort neu.
- Lagern Sie Wechselrichter auf einer flachen, harten Oberfläche nicht schräg oder auf dem Kopf stehend.
- Nach 100 Tagen Lagerung müssen der Wechselrichter und der Karton vor der Installation auf physische Schäden untersucht werden. Wenn der Wechselrichter länger als 1 Jahr gelagert wird, muss er vor der Verwendung von qualifiziertem Service- oder Elektropersonal vollständig untersucht und getestet werden.
- Die Wiederinbetriebnahme nach längerer Nichtbenutzung erfordert eine Inspektion des Geräts und in einigen Fällen die Entfernung von Oxidation und Staub, der sich im Inneren des Geräts abgesetzt hat.

# 2.1 Sicherheitssymbole

In diesem Handbuch verwendete Sicherheitssymbole, die potenzielle Sicherheitsrisiken und wichtige Sicherheitsinformationen sind wie folgt aufgeführt:

#### **WARNUNG:**

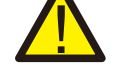

#### Das Symbol WARNUNG weist auf wichtige Sicherheitshinweise hin, die bei Nichtbeachtung zu schweren Verletzungen oder zum Tod führen können.

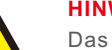

#### **HINWEIS:**

Das Symbol HINWEIS weist auf wichtige Sicherheitshinweise hin, die bei Nichtbeachtung zu einer Beschädigung oder Zerstörung des Wechselrichters führen können.

# **VORSICHT:**

#### Das Symbol VORSICHT, ELEKTROSCHLAGGEFAHR weist auf wichtige Sicherheitshinweise hin, die bei Nichtbeachtung zu einem elektrischen Schlag führen können.

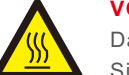

#### **VORSICHT:**

Das Symbol VORSICHT, HEISSE OBERFLÄCHE weist auf Sicherheitshinweise hin, die bei Nichtbeachtung zu Verbrennungen führen können.

## 2.2 Allgemeine Sicherheitshinweise

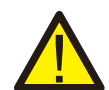

#### **WARNUNG:**

An die RS485- und USB-Schnittstellen dürfen nur Geräte angeschlossen werden, die der SELV-Norm (EN 69050) entsprechen.

#### **WARNUNG:**

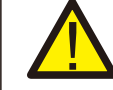

Bitte schließen Sie den Pluspol (+) oder den Minuspol (-) des PV-Generators nicht an die Erde an, da dies zu schweren Schäden am Wechselrichter führen kann.

#### **HINWEIS:**

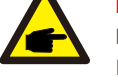

PV-Module, die mit Wechselrichtern verwendet werden, müssen eine IEC 61730 Klasse A Bewertung haben.

#### **WARNUNG:**

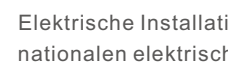

Elektrische Installationen müssen in Übereinstimmung mit den örtlichen und nationalen elektrischen Sicherheitsnormen erfolgen.

# 2. Sicherheitshinweise 2. Sicherheitshinweise

#### **WARNUNG:**

Es ist keine stromführende Konstruktion zulässig, und stellen Sie vor der Installation sicher, dass die Die Ausstattung ist in gutem Zustand.

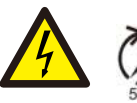

#### **WARNUNG:**

Berühren Sie keine inneren stromführenden Teile bis 5 Minuten nach der Trennung vom Stromnetz und dem PV-Eingang.

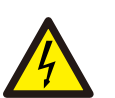

#### **VORSICHT:**

Gefahr eines Stromschlags. Entfernen Sie die Abdeckung nicht. Im Inneren befinden sich keine vom Benutzer zu wartenden Teile. Überlassen Sie die Wartung qualifizierten und zugelassenen Servicetechnikern.

#### **WARNUNG:**

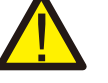

Um die Brandgefahr zu verringern, sind für die an den Wechselrichter angeschlossenen Stromkreise Überstromschutzeinrichtungen (OCPD) erforderlich.

Die DC OCPD muss gemäß den örtlichen Anforderungen installiert werden. Alle Photovoltaik-Quell- und Ausgangsstromkreise müssen mit Trennschaltern ausgestattet sein, die dem NEC-Artikel 690, Teil II entsprechen. Alle einphasigen Solis S6-Wechselrichter verfügen über einen integrierten DC-Schalter.

#### **VORSICHT:**

Die PV-Anlage (Solarmodule) liefert eine Gleichspannung, wenn sie dem Sonnenlicht ausgesetzt ist.

#### **WARNUNG:**

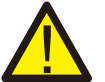

Zerstörung des Wechselrichters durch Überspannung;Beschädigung des Produkts durch

Erdschluss auf DC-Seite während des Betriebs;Beschädigung des Produkts durch Sand,

Staub und Feuchtigkeit dringt ein, wenn die DC-Eingänge nicht geschlossen sind.

#### **VORSICHT:**

Die Oberflächentemperatur des Wechselrichters kann  $75 \Box$  (167F) überschreiten.

Um Verbrennungsgefahr zu vermeiden, berühren Sie die Oberfläche NICHT, wenn der Wechselrichter in Betrieb ist.

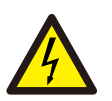

Risiko eines elektrischen Schlags durch Energie, die in Kondensatoren des Wechselrichters gespeichert ist. Entfernen Sie die Abdeckung nicht für 5 Minuten, nachdem Sie alle Stromquellen getrennt haben(nur Servicetechniker). Die Garantie kann erlöschen, wenn die Abdeckung entfernt wird ohne unbefugt.

#### 2.3 Hinweise zur Verwendung

Der Wechselrichter wurde nach den geltenden Sicherheits- und technischen Richtlinien gebaut. Verwenden Sie den Wechselrichter nur in Anlagen, die den folgenden Spezifikationen entsprechen:

- 1. Eine feste Installation ist erforderlich.
- 2. Alle Komponenten müssen zu jeder Zeit innerhalb ihres zulässigen Betriebsbereichs und ihrer Installationsanforderungen bleiben.
- 3. Das Produkt darf nur in Ländern verwendet werden, für die es von Solis und dem Netzbetreiber zugelassen oder freigegeben ist.
- 4. Verwenden Sie Solis Produkte nur in Übereinstimmung mit den Angaben in der beiliegenden Dokumentation und den vor Ort geltenden Gesetzen, Vorschriften, Normen und Richtlinien. Jede andere Verwendung kann zu Personen- oder Sachschäden führen.
- 5. Dieses Dokument ersetzt keine regionalen, staatlichen, provinziellen, föderalen oder nationalen Gesetze, Vorschriften oder Normen, die für die Installation, die elektrische Sicherheit und die Verwendung des Produkts gelten. Solis übernimmt keine Verantwortung für die Einhaltung oder Nichteinhaltung solcher Gesetze oder Vorschriften im Zusammenhang mit der Installation des Produkts.
- 6. Die Elektroinstallation muss allen geltenden Vorschriften und Normen entsprechen.
- 7. Der Wechselrichter muss gemäß den in diesem Handbuch angegebenen Anweisungen installiert werden.
- 8. Der Wechselrichter muss gemäß den korrekten technischen Spezifikationen installiert werden.
- 9. Um den Wechselrichter in Betrieb zu nehmen, muss der Hauptschalter der Netzversorgung (AC) eingeschaltet werden, bevor der DC-Trennschalter des Solarmoduls eingeschaltet wird. Um den Wechselrichter auszuschalten, muss der Hauptschalter für die Netzversorgung (AC) ausgeschaltet werden, bevor der DC-Trennschalter des Solarpanels ausgeschaltet wird.

# 2.4 Hinweise zur Entsorgung

Dieses Produkt darf nicht mit dem Hausmüll entsorgt werden. Es sollte getrennt und zu einer geeigneten Sammelstelle gebracht werden, um das Recycling zu ermöglichen und mögliche Auswirkungen auf die Umwelt und die menschliche Gesundheit zu vermeiden. **VORSICHT:** Die örtlichen Vorschriften für die Abfallbewirtschaftung sind einzuhalten.

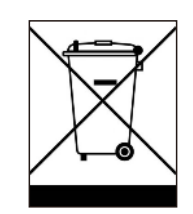

# 3. Übersicht

### 3.1 Bildschirm auf der Vorderseite

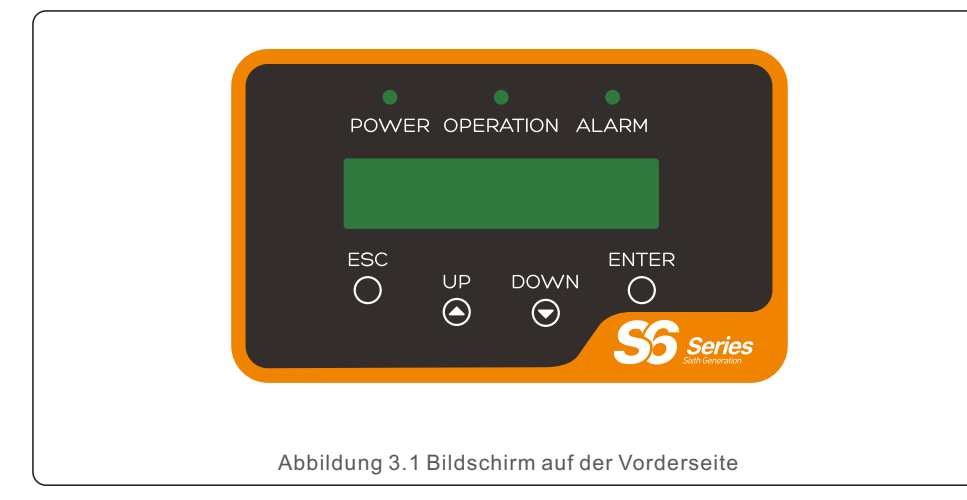

### 3.2 LED-Statusanzeigeleuchten

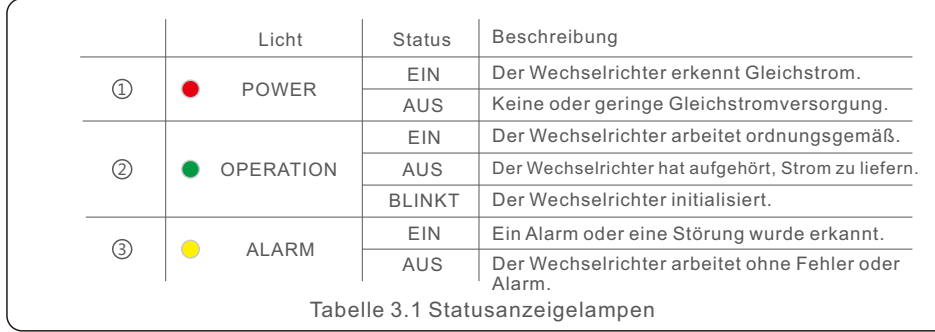

## 3.3 Tastenfeld

Auf der Vorderseite des Wechselrichters befinden sich vier Tasten (von links nach rechts): ESC, AUF, AB und ENTER Tasten. Das Tastenfeld wird verwendet für:

- Blättern durch die angezeigten Optionen (die Tasten AUF und AB);
- Zugang zur Änderung der einstellbaren Einstellungen (die Tasten ESC und ENTER).

# 3.4 LCD

Die zweizeilige Flüssigkristallanzeige (LCD) befindet sich auf der Vorderseite des Wechselrichters und zeigt die folgenden Informationen an:

- Betriebsstatus und Daten des Wechselrichters;  $\bullet$  Servicemeldungen für den Betreiber;
- Alarmmeldungen und Fehleranzeigen

# 4.1 Wählen Sie einen Standort für den Wechselrichter

Bei der Auswahl des Standorts für den Wechselrichter sollten folgende Kriterien berücksichtigt werden:

#### **WARNUNG: Brandgefahr**

- Trotz sorgfältiger Konstruktion können elektrische Geräte Brände verursachen.
- Installieren Sie den Wechselrichter nicht in Bereichen mit leicht entzündlichen Materialien oder Gasen.
- Installieren Sie den Wechselrichter nicht in explosionsgefährdeten Umgebungen.
- Die Montagestruktur, in der der Wechselrichter installiert wird, muss feuerfest sein.
- Installieren Sie das Gerät nicht in kleinen geschlossenen Räumen, in denen die Luft nicht frei zirkulieren kann. Um eine Überhitzung zu vermeiden, stellen Sie sicher, dass die Luftzirkulation um den Wechselrichter nicht behindert wird.
- Direkte Sonneneinstrahlung erhöht die Betriebstemperatur des Wechselrichters und kann zu einer Begrenzung der Ausgangsleistung führen. Es wird empfohlen, den Wechselrichter so zu installieren, dass direkte Sonneneinstrahlung oder Regen vermieden wird.
- Um eine Überhitzung zu vermeiden, muss die Umgebungstemperatur bei der Wahl des Installationsortes des Wechselrichters berücksichtigt werden. Es wird empfohlen, einen Sonnenschutz zu verwenden, um die direkte Sonneneinstrahlung zu minimieren, wenn die Umgebungstemperatur um das Gerät 104°F/40°C überschreitet.

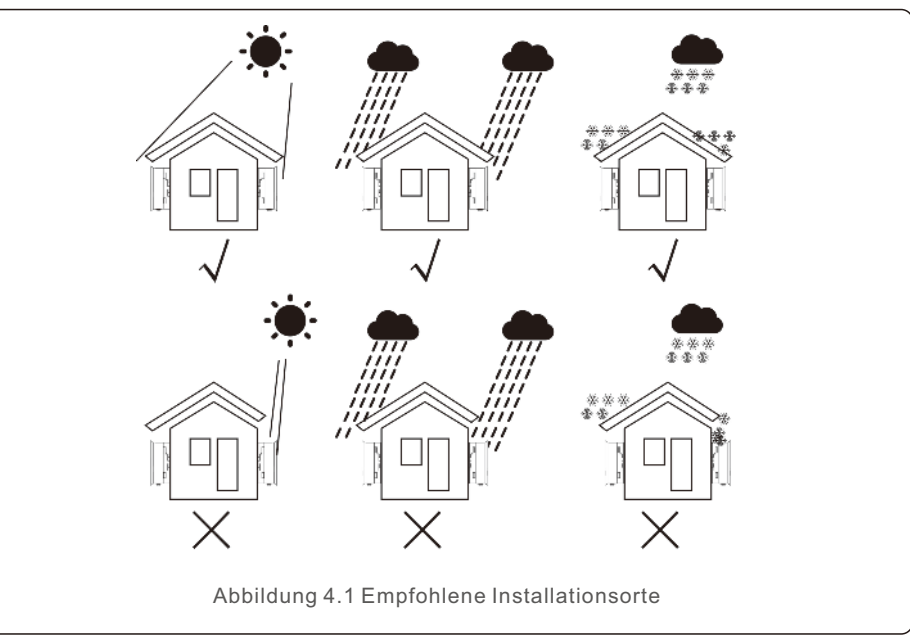

# Einbau 4. Einbau4.

- Montieren Sie es an einer Wand oder einer stabilen Struktur, die das Gewicht tragen kann.
- Wenn der Wechselrichter in einem größeren Winkel als dem angegebenen Winkel montiert wird, kann die Wärmeabgabe behindert werden, was zu einer geringeren Ausgangsleistung als erwartet führen kann.
- Wenn 1 oder mehrere Wechselrichter an einem Ort installiert werden, sollte ein Mindestabstand von 30,48cm zwischen den einzelnen Wechselrichtern oder anderen Objekten eingehalten werden. Die Unterseite des Wechselrichters sollte einen Abstand von 50,8cm zum Boden haben.

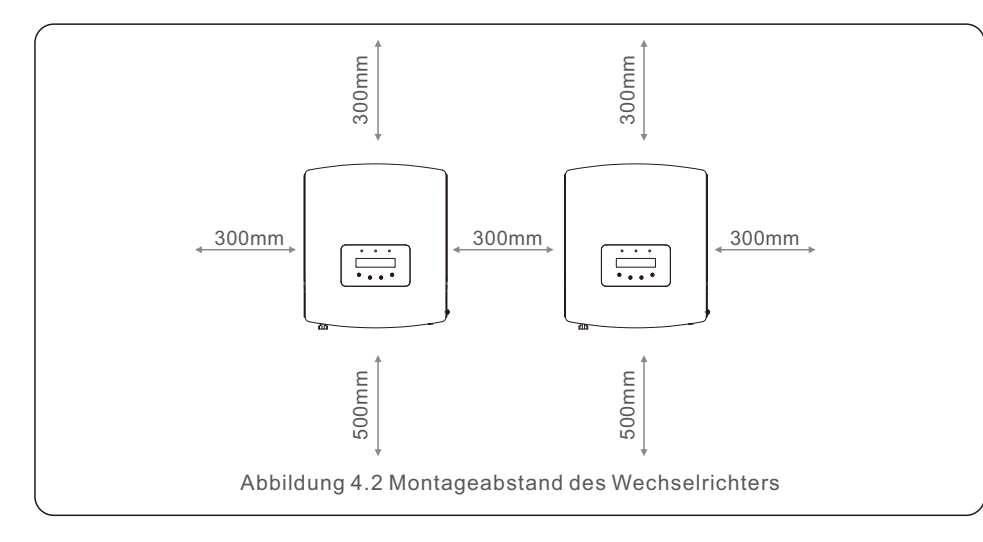

- Die Sichtbarkeit der LED-Statusanzeigen und der LCD-Anzeige auf der Vorderseite des Wechselrichters sollte berücksichtigt werden.
- Wenn der Wechselrichter in einem geschlossenen Raum installiert werden soll, muss für eine ausreichende Belüftung gesorgt werden.

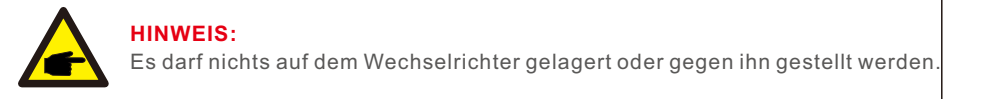

#### 4.2 Montage des Wechselrichters

Maße der Montagehalterung:

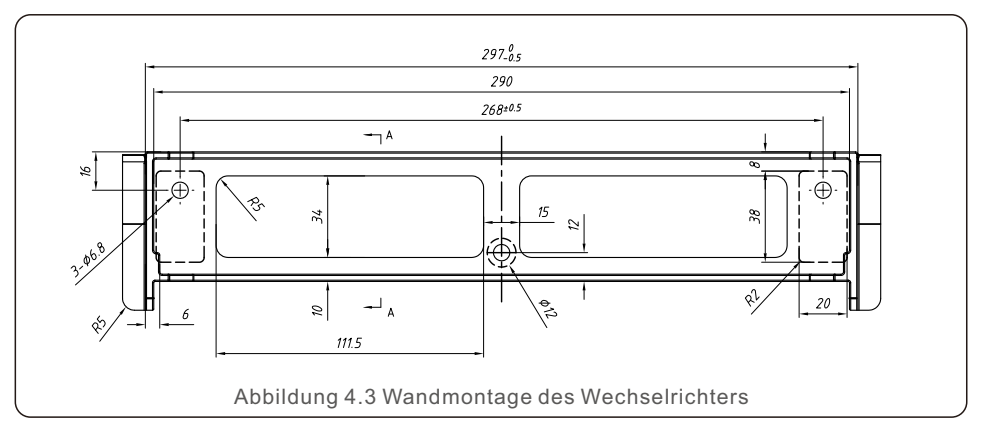

Hinweise zur Montage des Wechselrichters finden Sie in Abbildung 4.4 und Abbildung 4.5. Der Wechselrichter muss vertikal montiert werden. Die Schritte zur Montage des Wechselrichters sind unten aufgeführt.

1. Wählen Sie entsprechend der Abbildung 4.2 die Montagehöhe der Halterung und markieren Sie die Befestigungslöcher. Bei gemauerten Wänden sollte die Position der Löcher für die Dehnschrauben geeignet sein.

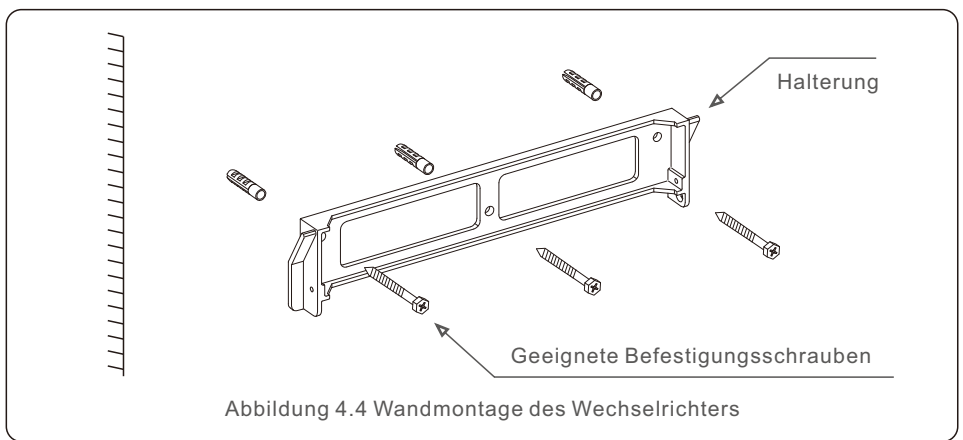

2. Vergewissern Sie sich, dass die Halterung horizontal ausgerichtet ist, und dass die Befestigungslöcher (in Abbildung 4.4) richtig markiert sind. Bohren Sie die Löcher an den Markierungen in die Wand.

3. Verwenden Sie die passenden Dehnschrauben, um die Halterung an der Wand zu befestigen.

#### **WARNUNG:**

Der Wechselrichter muss vertikal montiert werden.

4. Heben Sie den Wechselrichter an (achten Sie darauf, den Rücken nicht zu stark zu belasten), und richten Sie die hintere Halterung des Wechselrichters auf den konvexen Teil der Montagehalterung aus. Hängen Sie den Wechselrichter in die Montagehalterung ein und vergewissern Sie sich, dass der Wechselrichter fest sitzt (siehe Abbildung 4.5).

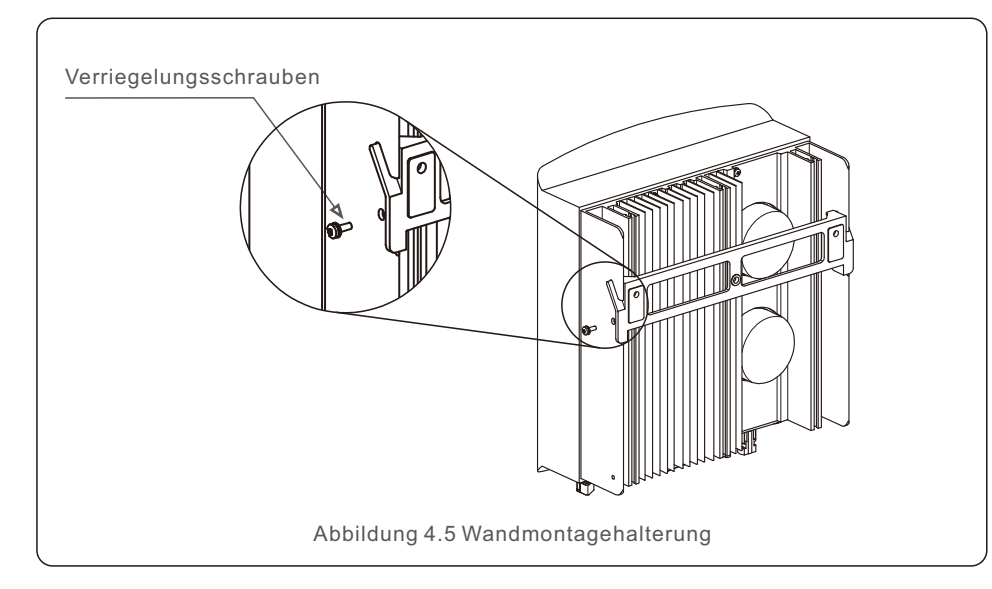

5. Verwenden Sie die M4\*9 Schrauben aus dem Zubehör, um den Wechselrichter an . der Halterung zu befestigen.

# 4.3 Elektrische Anschlüsse

Der Wechselrichter verfügt über Schnellanschlussklemmen, so dass die obere Abdeckung während des elektrischen Anschlusses nicht geöffnet werden muss. Die Bedeutung des Zeichens befindet sich an der Unterseite des Wechselrichters, wie in Tabelle 4.1 dargestellt. Alle elektrischen Anschlüsse entsprechen dem lokalen oder nationalen Standard.

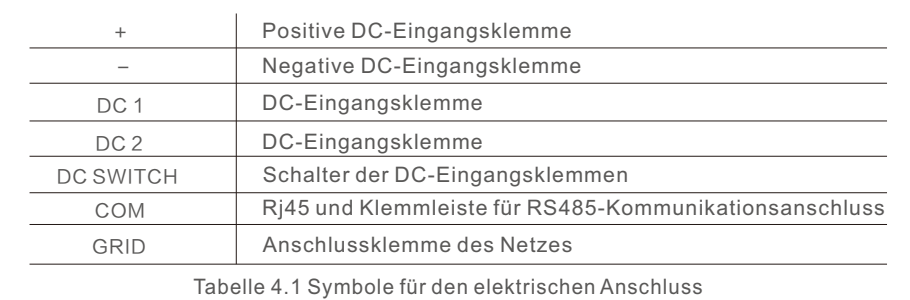

## 4.3.1 PV-Seite des Wechselrichters anschließen

Der elektrische Anschluss des Wechselrichters muss nach den unten aufgeführten Schritten erfolgen:

- 1. Schalten Sie den Hauptschalter der Netzversorgung (AC) AUS.
- 2. Schalten Sie den DC-Isolator AUS.
- 3. Montieren Sie den PV-Eingangsstecker am Wechselrichter.

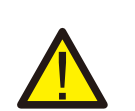

Vergewissern Sie sich vor dem Anschluss des Wechselrichters, dass die Leerlaufspannung des PV-Generators innerhalb der Grenzwerte des Wechselrichters liegt.

**Maximal 600Voc für**

S6-GR1P0.6K-M, S6-GR1P0.7K-M, S6-GR1P1K-M, S6-GR1P1.5K-M, S6-GR1P2K-M, S6-GR1P2.5K-M, S6-GR1P3K-M, S6-GR1P3.6K-M

#### **HINWEIS:**

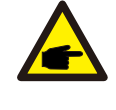

Vergewissern Sie sich vor dem Anschluss, dass die Polarität der Ausgangsspannung des PV-Generators mit den Symbolen "DC+" und "DC-" übereinstimmt.

#### **WARNUNG:**

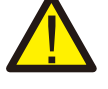

Bitte schließen Sie weder den Plus- noch den Minuspol des PV-Generators an die Erde an, da dies zu schweren Schäden am Wechselrichter führen kann.

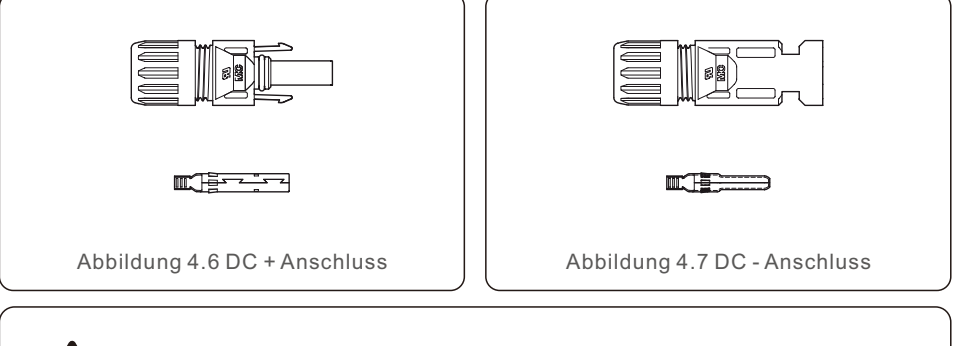

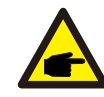

Bitte verwenden Sie für die PV-Anlage zugelassene DC-Kabel.

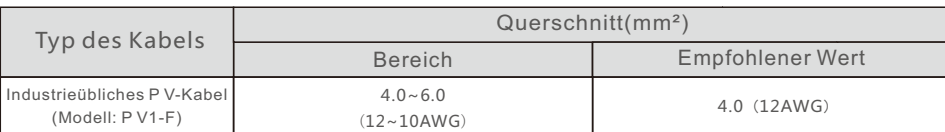

Die Schritte zur Montage der DC-Steckverbinder sind im Folgenden aufgeführt:

1. Das Gleichstromkabel etwa 7mm abisolieren und die Überwurfmutter des Steckers demontieren. (siehe Abbildung 4.8)

2. Führen Sie den Draht in die Überwurfmutter des Steckers und den Kontaktstift ein (siehe Abbildung 4.9).

3. Crimpen Sie den Kontaktstift mit einer geeigneten Crimpzange an den Draht (siehe Abbildung 4.10).

4. Setzen Sie den Kontaktstift in den oberen Teil des Steckers ein und schrauben Sie die Überwurfmutter auf den oberen Teil des Steckers (siehe Abbildung 4.11).

5. Verbinden Sie dann die DC-Stecker mit dem Wechselrichter. Ein leichtes Klick-Geräusch bestätigt den Anschluss. (siehe Abbildung 4.12)

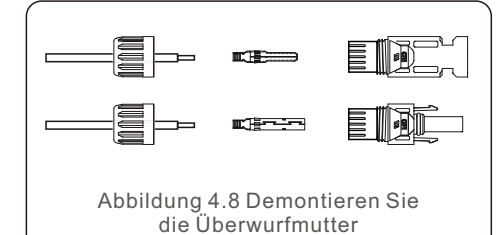

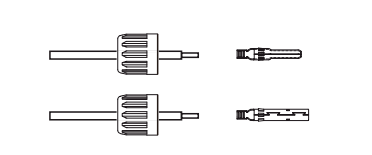

Abbildung 4.9 Einführen des Kabels in den Stecker Überwurfmutter und Kontaktstift

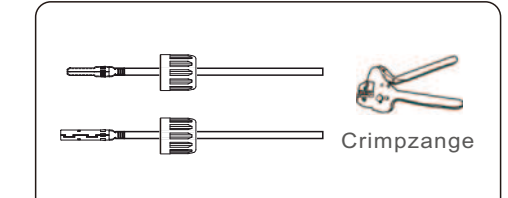

Abbildung 4.10 Crimpen Sie den Kontaktstift an den Draht

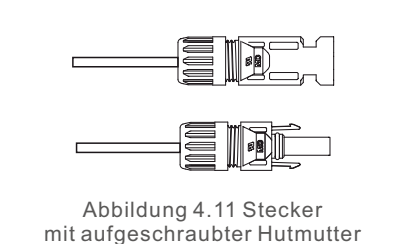

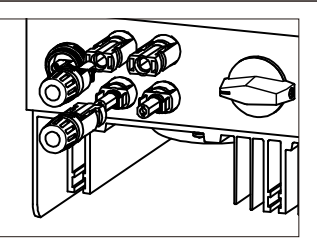

Abbildung 4.12 Anschluss der DC-Steckverbinder an den Wechselrichter

#### **Vorsicht:**

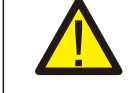

Wenn die DC-Eingänge versehentlich verkehrt herum angeschlossen werden oder der Wechselrichter defekt ist oder nicht ordnungsgemäß funktioniert, darf der Gleichstromschalter NICHT ausgeschaltet werden. Andernfalls kann es zu einem Gleichstrombogen kommen und der Wechselrichter kann beschädigt werden, oder es kann sogar zu einer Brandkatastrophe führen. Die richtigen Maßnahmen sind:

\*Verwenden Sie ein Strommesszange, um den Gleichstrom des Strings zu messen.

\*Wenn sie über 0,5 A liegt, warten Sie bitte, bis die Sonneneinstrahlung abnimmt, und der der Strom auf unter 0,5 A sinkt.

\*Erst wenn der Strom unter 0,5A liegt, dürfen Sie die DC-Schalter ausschalten und die PV-Strings abklemmen.

\* Um die Möglichkeit eines Ausfalls vollständig auszuschließen, trennen Sie bitte die PV-Strings nach dem Ausschalten des DC-Schalters, um sekundäre Ausfälle durch kontinuierliche PV-Energie am nächsten Tag zu vermeiden. Bitte beachten Sie, dass Schäden, die durch falsche Bedienung entstanden sind, nicht von der Gerätegarantie gedeckt sind.

## 4.3.2 Netzseitiger Anschluss des Wechselrichters

Für alle AC-Anschlüsse muss ein 2,5- 6mm2 105 □ Kabel verwendet werden. Bitte stellen Sie sicher, dass der Widerstand des Kabels niedriger als 1 Ohm ist. Wenn das Kabel länger als 20m ist, wird empfohlen, ein 6-mm-Kabel2 zu verwenden.

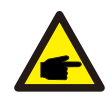

Die Symbole "L", "N" und "PE" sind im Inneren des Steckers angebracht. Der Leitungsdraht des Netzes muss an die Klemme "L", der Neutralleiter des Netzes an die Klemme "N" und die Erde des Netzes an "PE" angeschlossen werden (siehe Abbildung 4.13).

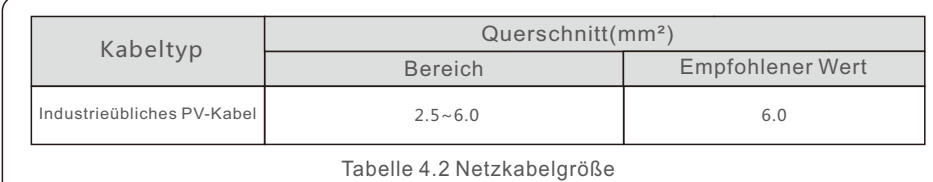

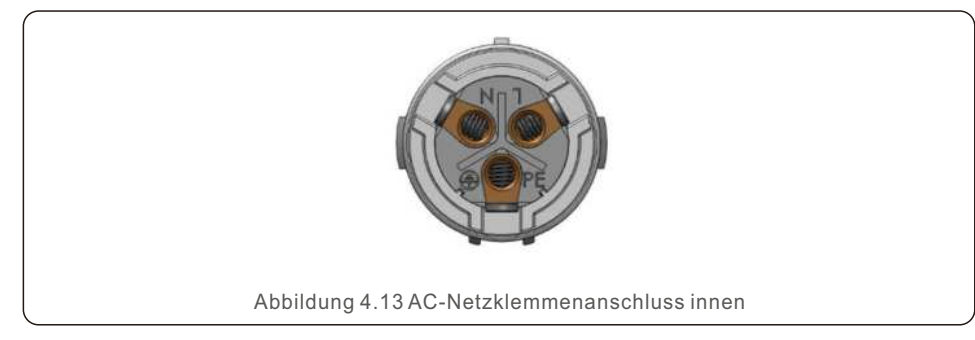

Jeder einphasige Solis S6-Wechselrichter wird mit einer AC-Netzanschlussklemme geliefert.

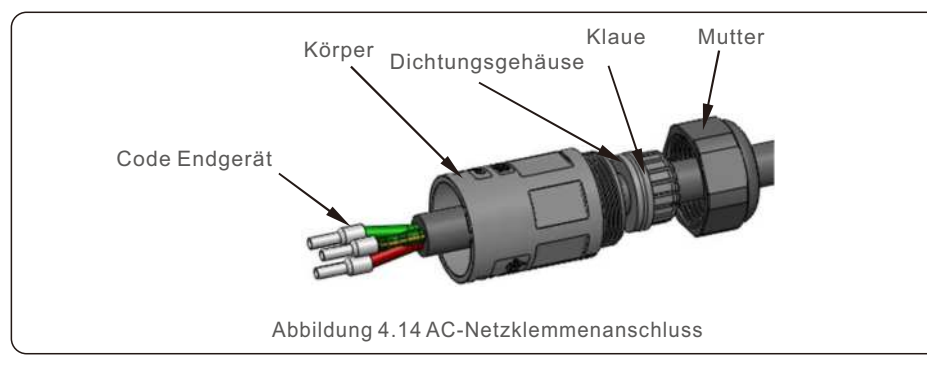

Die Schritte zur Montage der AC-Netzanschlussklemmen sind im Folgenden aufgeführt:

1. Demontieren Sie den AC-Stecker. Die AC-Drähte etwa 7mm abisolieren.

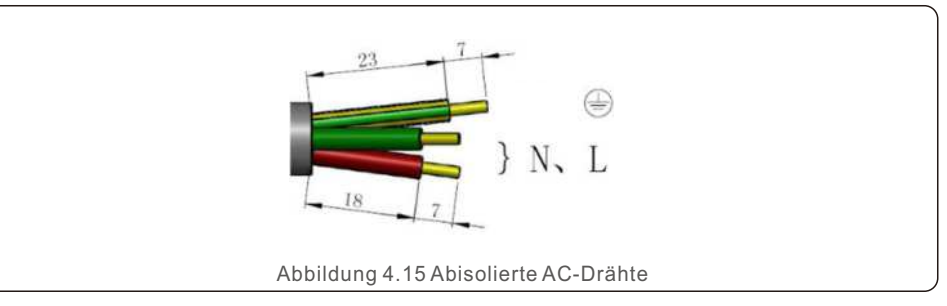

2. Befestigen Sie die Drähte in der richtigen Position. Anzugsmoment 0,8N.m Versuchen Sie bitte, das Kabel herauszuziehen, um sicherzustellen, dass es richtig angeschlossen ist.

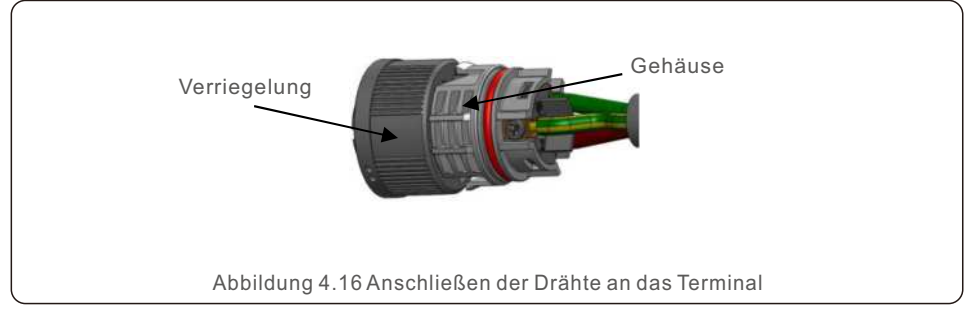

3. Setzen Sie die Dichtung und den Klemmfinger in das Gehäuse ein und ziehen Sie die Mutter mit einem Drehmoment von 2,5+/-0,5N-m an.

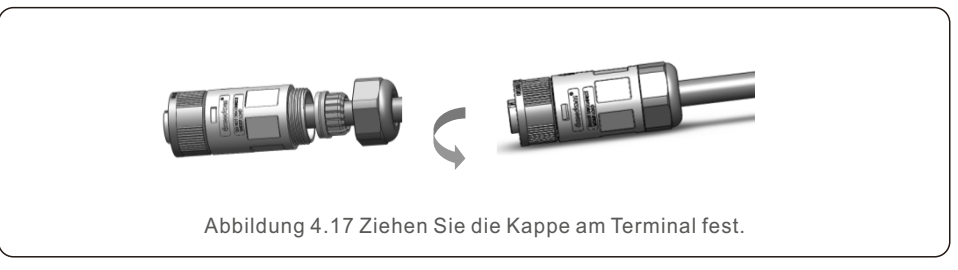

#### 4. Gegenstecker und Buchse:

 Schieben Sie die Verriegelung vollständig auf das Steckdosengehäuse und drehen Sie die Verriegelung dann entsprechend der Richtung, die durch die Markierungen auf der Verriegelung vorgegeben ist (Achtung: Halten Sie den Körper fest)

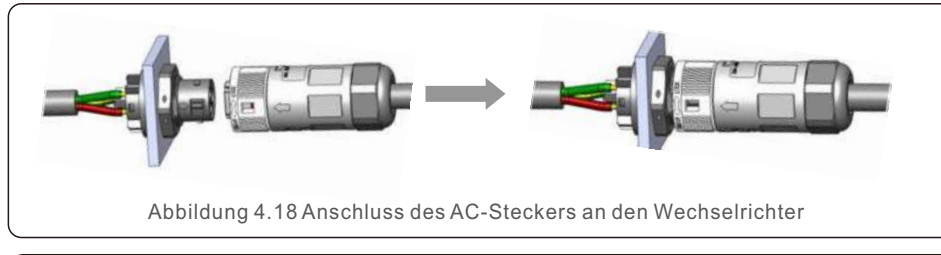

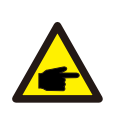

#### **Hinweis: Anschluss für zweiphasiges Netz.**

Bei Anschluss an 208/220/240V Spaltphase bitte L1 an Klemme "L" und L2 an Klemme "N" anschließen. Schließen Sie auch die Erde an die Erdungsklemme an.

#### 4.3.3 Externer Erdungsanschluss

An der rechten Seite des Wechselrichters befindet sich ein externer Erdungsanschluss. OT-Klemmen vorbereiten: M4. Verwenden Sie geeignetes Werkzeug, um den Kabelschuh an den Anschluss zu crimpen.

Schließen Sie die OT-Klemme mit dem Erdungskabel an der rechten Seite des Wechselrichters an.

Das Drehmoment beträgt 20 in-lbs (2Nm).

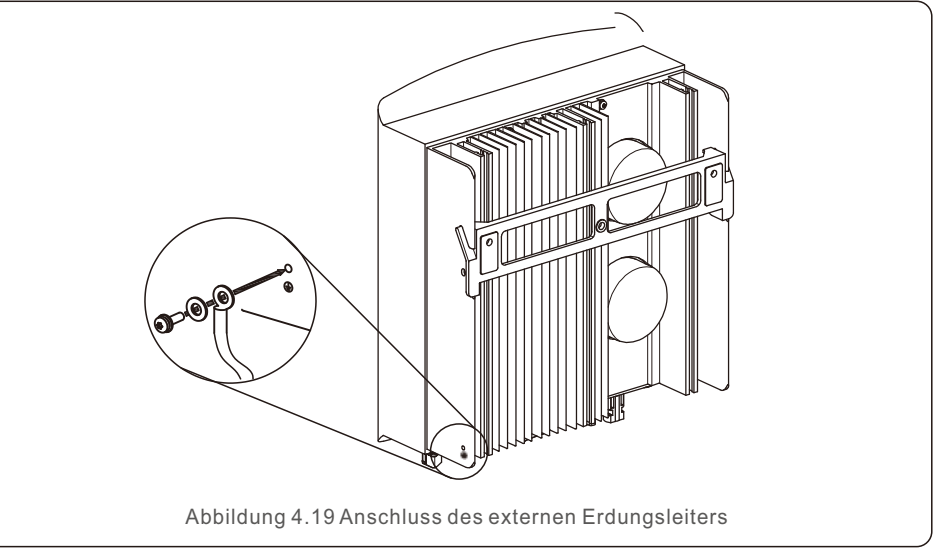

### 4.3.4 Max. Überstromschutzeinrichtung (OCPD)

Zum Schutz der AC-Netzanschlussleiter des Wechselrichters empfiehlt Solis die Installation von Schutzschaltern, die vor Überstrom schützen. Die folgende Tabelle definiert die OCPD-Nennwerte für die einphasigen Solis S6 Mini-Wechselrichter.

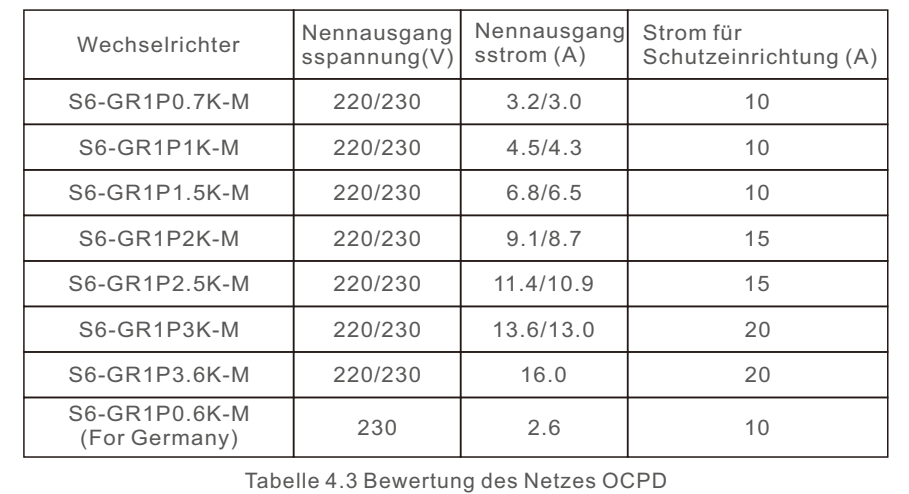

## 4.3.5 Anschluss der Wechselrichterüberwachung

Der Wechselrichter kann über Wi-Fi oder GPRS überwacht werden. Alle Solis-Kommunikationsgeräte sind optional (Abbildung 4.20). Anweisungen zum Anschluss finden Sie in den Installationshandbüchern der Solis-Überwachungsgeräte.

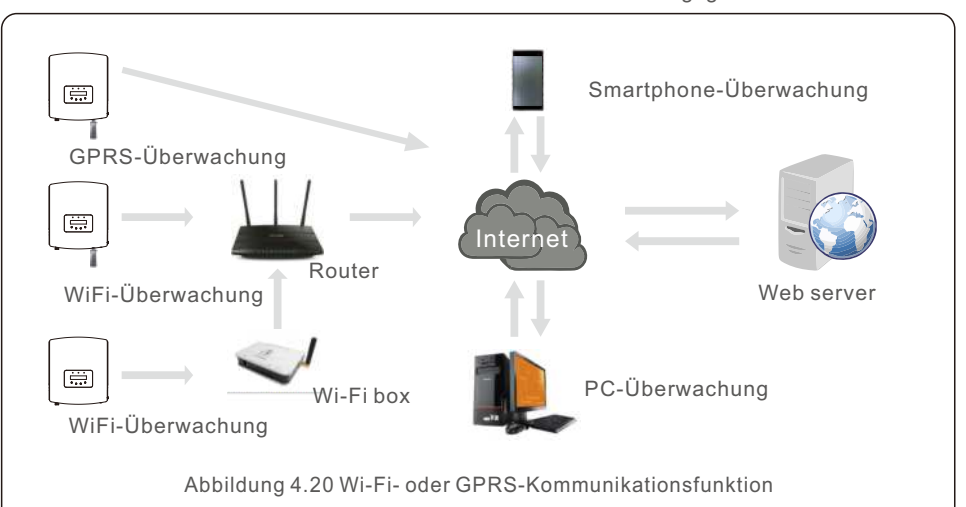

#### 4.3.6 Zähleranschluss (optional)

Siehe Abbildung 4.21, die eine einfache Anleitung für die Installation einer Solaranlage mit PV-Wechselrichter darstellt.

In der Anlage muss ein DC-Trennschalter zwischen PV-Paneelen und Wechselrichter installiert werden.

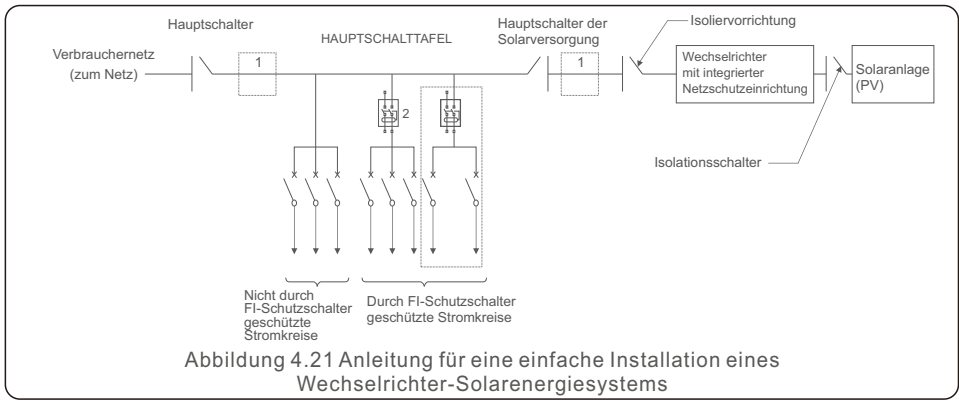

1. Der FI-Schutzschalter sollte in Parallelschaltung zwischen dem Stromnetz des Verbrauchers und der Solarversorgung geschaltet werden.

2. Es kann mehr als ein FI-Schutzschalter verwendet werden. Jeder FI-Schutzschalter kann einen oder mehrere Stromkreise schützen.

#### 4.3.7 Zähleranschluss (optional)

Der Wechselrichter kann mit einem einphasigen intelligenten Zähler zusammenarbeiten, um eine Export Power Management-Funktion und/oder eine

24-Stunden-Verbrauchsüberwachungsfunktion zu erreichen.

#### **HINWEIS:**

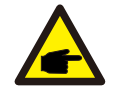

Wechselrichter werden aufgrund der unterschiedlichen Hardware in "Zählermodell" und "Stromwandlermodell" unterteilt.

Zählermodell kann nur einen intelligenten Zähler anschließen.

Das Stromwandlermodell kann nur einen intelligenten Sensor anschließen. Bitte konsultieren Sie den Solis-Vertriebsmitarbeiter, bevor Sie die Bestellung aufgeben.

#### **HINWEIS:**

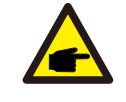

Für die Funktion Export Power Management kann der intelligente Zähler entweder auf der Netzseite oder auf der Lastseite installiert werden. Um die Funktion der 24-Stunden-Verbrauchsüberwachung zu erreichen, kann der intelligente Zähler nur auf der Netzseite installiert werden. monitoring function, the smart meter can only be installed on grid side.

Es werden zwei Arten von Zählern unterstützt:

Zähler mit Direkteinsatz - Max. Eingangsstrom 60A (Modell: DDSD1352-C)

Externer Stromwandler-Zähler - 120A/40mA Stromwandler wird mitgeliefert (Modell: ACR10RD16TE) Der Kunde kann bei den Solis-Vertriebsmitarbeitern einen geeigneten Zähler bestellen.

Nachfolgend finden Sie die Anschlussdiagramme verschiedener Zähler, die an unterschiedlichen Orten angeschlossen sind.

Detaillierte Einstellungen finden Sie in Abschnitt 6.5.12.

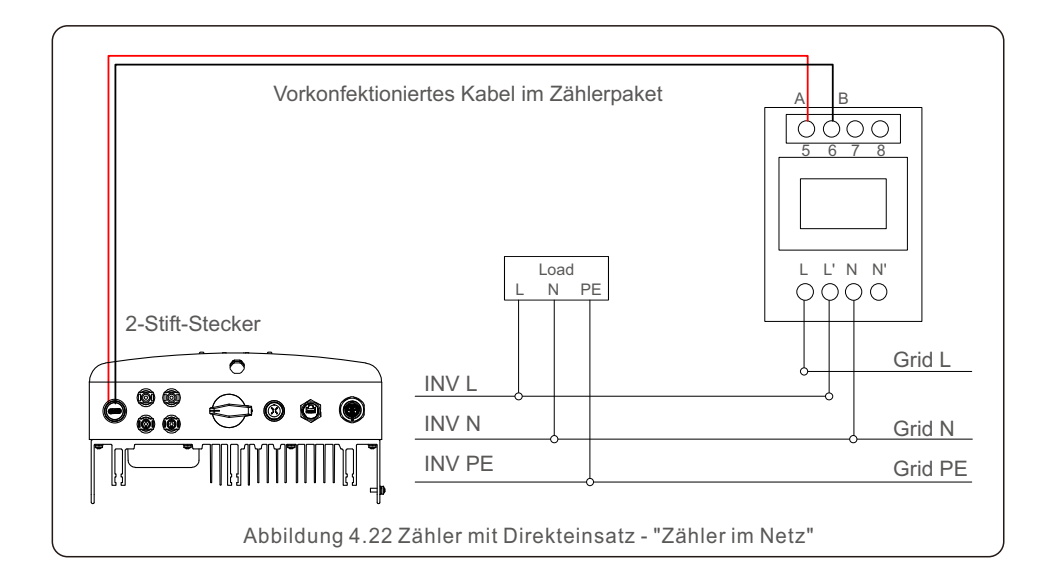

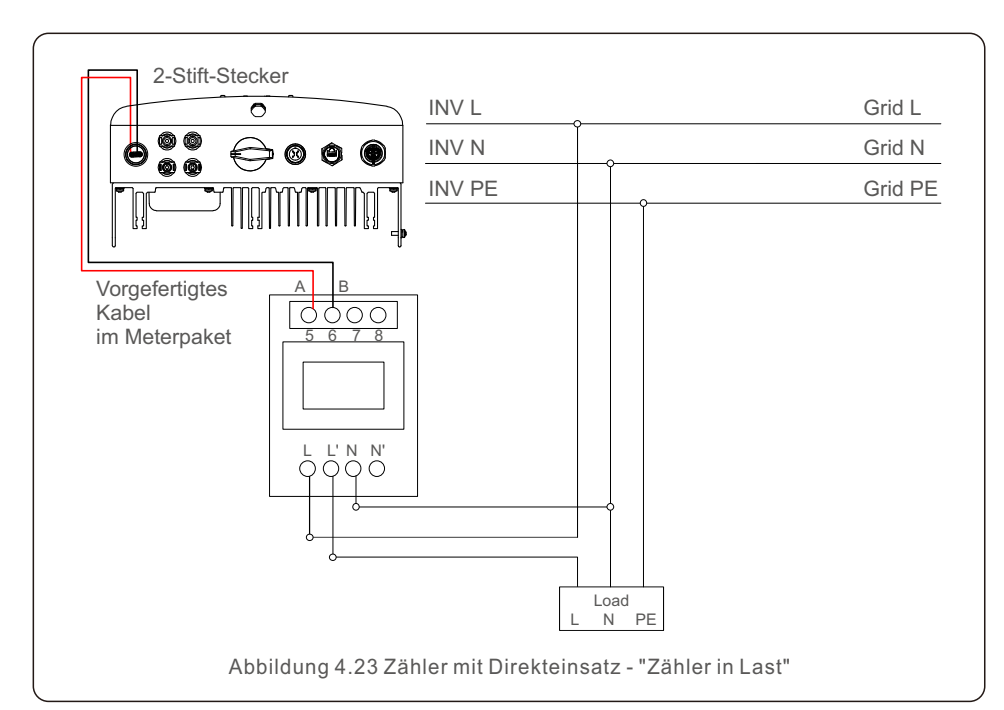

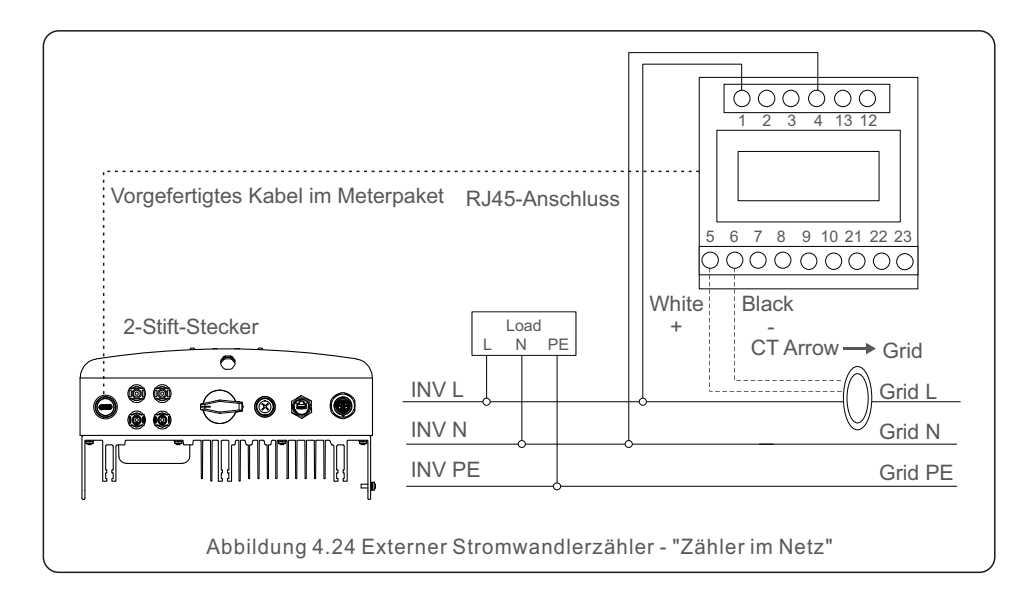

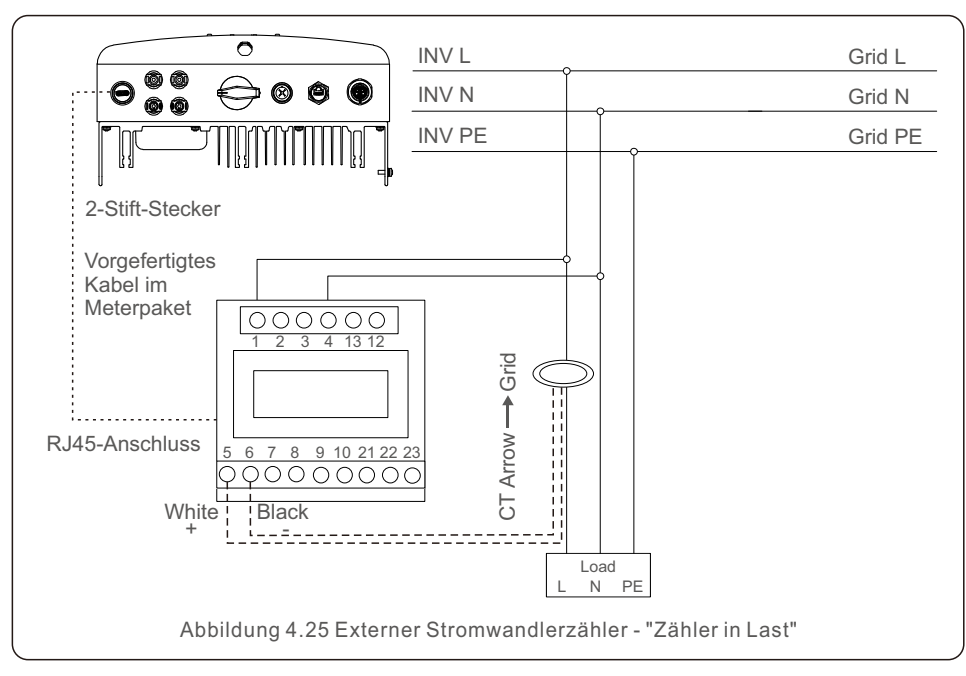

### 4.3.8 Stromwandleranschlüsse (optional)

Der Wechselrichter kann mit einem intelligenten Sensor zusammenarbeiten, um eine Export Power Management-Funktion zu erreichen.

Wechselrichter werden aufgrund der unterschiedlichen Hardware in "Zählermodell" und "Stromwandlermodell" unterteilt. Zählermodell kann nur einen intelligenten Zähler anschließen. Stromwandlermodell kann nur einen intelligenten Sensor anschließen. Bitte konsultieren Sie den Solis-Vertriebsmitarbeiter, bevor Sie die Bestellung aufgeben.

#### **HINWEIS:**

 **HINWEIS:**

Um die Export Power Management-Funktion zu erreichen, muss der intelligente Sensor auf der Netzseite installiert werden.

Nachfolgend finden Sie den Anschlussplan des Smart-Sensors. Detaillierte Einstellungen finden Sie in Abschnitt 6.5.12.

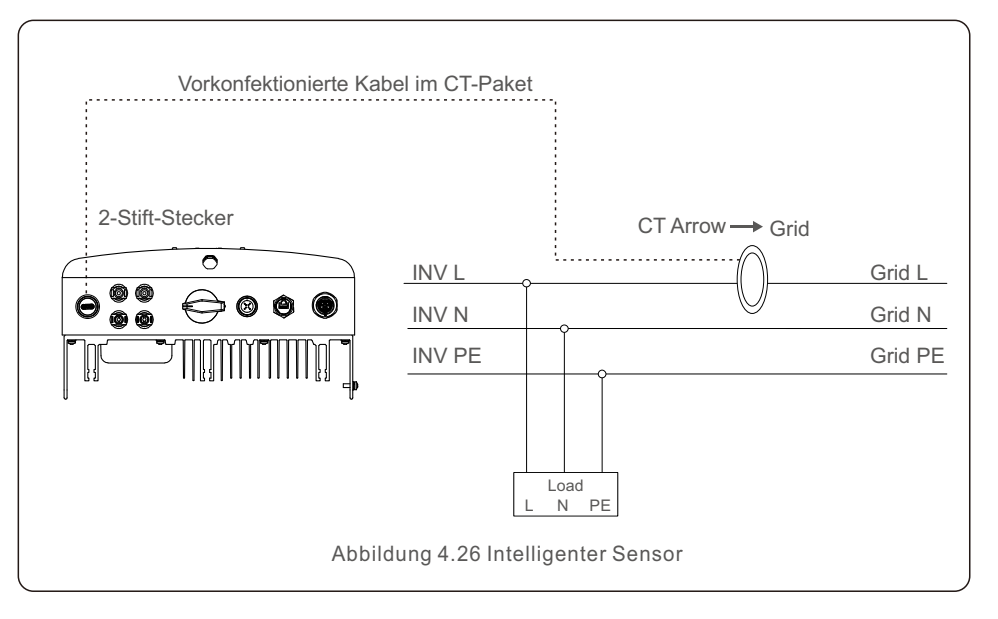

# 4.3.9 Anschluss der Logikschnittstelle

Einige örtliche Vorschriften verlangen eine logische Schnittstelle, die durch einen einfachen Schalter oder ein Schütz bedient werden kann (in Südafrika nicht verfügbar).

Wenn der Schalter geschlossen ist, kann der Wechselrichter normal betrieben werden. Wenn der Schalter geöffnet wird, reduziert der Wechselrichter seine Ausgangsleistung innerhalb von 5s auf Null.

Stift5 und Stift6 des RJ45-Anschlusses werden für den Anschluss der Logikschnittstelle verwendet.

Bitte befolgen Sie die folgenden Schritte zur Montage des RJ45-Steckers.

1. Stecken Sie das Netzwerkkabel in die Kommunikationsanschlussklemme RJ45.

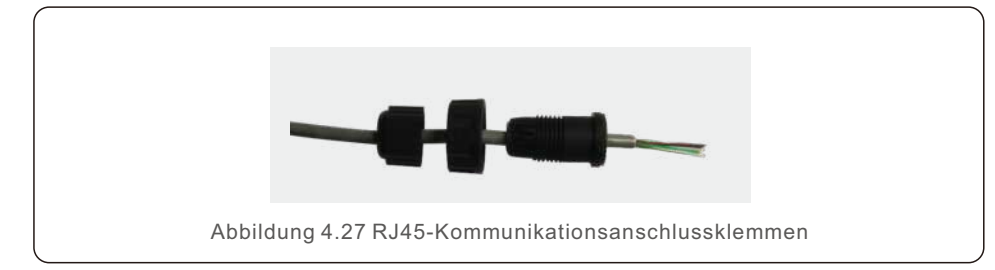

2. Verwenden Sie die Abisolierzange, um die Isolierschicht des Kommunikationskabels abzuisolieren.

Schließen Sie das Kabel entsprechend der Standardreihenfolge in Abbildung 4.28 an den RJ45-Stecker an, und verwenden Sie dann eine Crimpzange für Netzwerkkabel, um es festzuziehen.

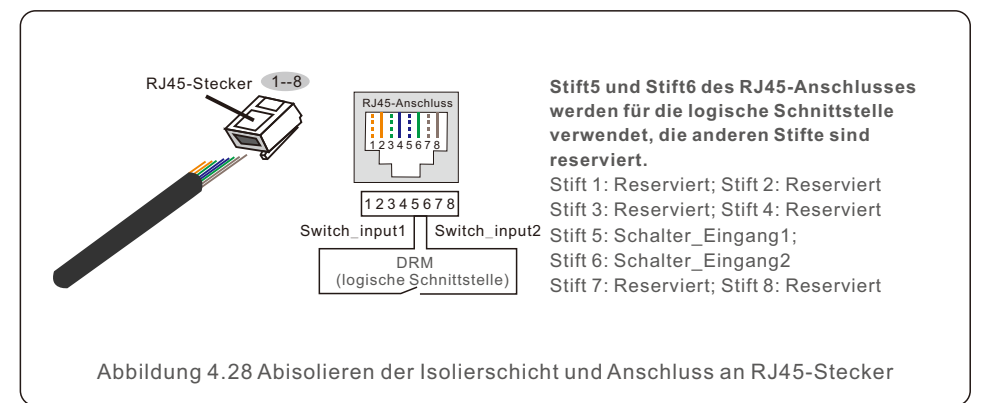

3. RJ45 an DRM (Logikschnittstelle) anschließen.

Nach dem Anschluss der Kabel lesen Sie bitte Kapitel 6.5.9.1, um die Logikschnittstellenfunktion zu aktivieren.

# 5. Inbetriebnahme & Abschaltung

# 5.1 Inbetriebnahme & Abschaltung

Um den Wechselrichter in Betrieb zu nehmen, ist es wichtig, dass die folgenden Schritte genau befolgt werden:

- 1. Schalten Sie zuerst den Hauptschalter der Netzversorgung (AC) ein.
- 2. Schalten Sie den DC-Schalter auf EIN. Wenn die Spannung der PV-Anlagen höher ist als die Startspannung, schaltet sich der Wechselrichter ein. Die rote LED Power leuchtet.
- 3. Wenn der Wechselrichter sowohl von der DC- als auch von der AC-Seite versorgt wird, ist er bereit, Strom zu erzeugen. Zunächst prüft der Wechselrichter sowohl seine internen Parameter als auch die Parameter des AC-Netzes, um sicherzustellen, dass sie innerhalb der zulässigen Grenzen liegen. Gleichzeitig blinkt die grüne LED und die LCD-Anzeige zeigt die Information INITIALISIERUNG an.
- 4. Nach 30-300 Sekunden (je nach den örtlichen Anforderungen) beginnt der Wechselrichter mit der Stromerzeugung. Die grüne LED leuchtet ununterbrochen und auf dem LCD-Bilschirm wird GENERIERT angezeigt.

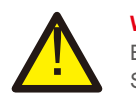

#### **WARNUNG:**

Berühren Sie die Oberfläche nicht, wenn der Wechselrichter in Betrieb ist. Sie kann heiß sein und Verbrennungen verursachen.

# 5.2 Abschaltung des Wechselrichters

Um den Wechselrichter abzuschalten, müssen die folgenden Schritte in der angegebenen Reihenfolge durchgeführt werden.

- 1. Wählen Sie "Netz aus" in den erweiterten Einstellungen des LCD-Wechselrichters.
- 2. Schalten Sie den AC-Schalter zwischen Solis-Wechselrichter und Netz aus.
- 3. Warten Sie etwa 30 Sekunden (während dieser Zeit bauen die Kondensatoren auf der AC-Seite Energie ab). Wenn die Gleichspannung des Wechselrichters über der
- Startschwelle liegt, leuchtet die rote POWER-LED. Schalten Sie den DC-Schalter aus.
- 4. Bestätigen Sie, dass alle LEDs ausgeschaltet sind (ca. eine (1) Minute).

#### **WARNUNG:**

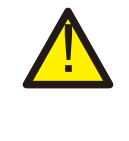

Obwohl sich der DC-Trennschalter des Wechselrichters in der Position AUS befindet und alle LEDs erloschen sind, müssen die Bediener fünf (5) Minuten warten, nachdem die DC-Stromquelle getrennt wurde, bevor sie den Wechselrichterschrank öffnen. Die gleichstromseitigen Kondensatoren können bis zu fünf (5) Minuten brauchen, um die gesamte gespeicherte Energie abzubauen.

# 6. Betrieb<sup>6</sup>. Betrieb

Bei normalem Betrieb zeigt der Bildschirm abwechselnd die Stromversorgung und den Betriebsstatus an, wobei jeder Bildschirm 10 Sekunden lang angezeigt wird (siehe Abbildung 6.1). Die Bildschirme können auch manuell durch Drücken der Tasten AUF und AB durchgeblättert werden. Drücken Sie die ENTER-Taste, um das Hauptmenü aufzurufen.

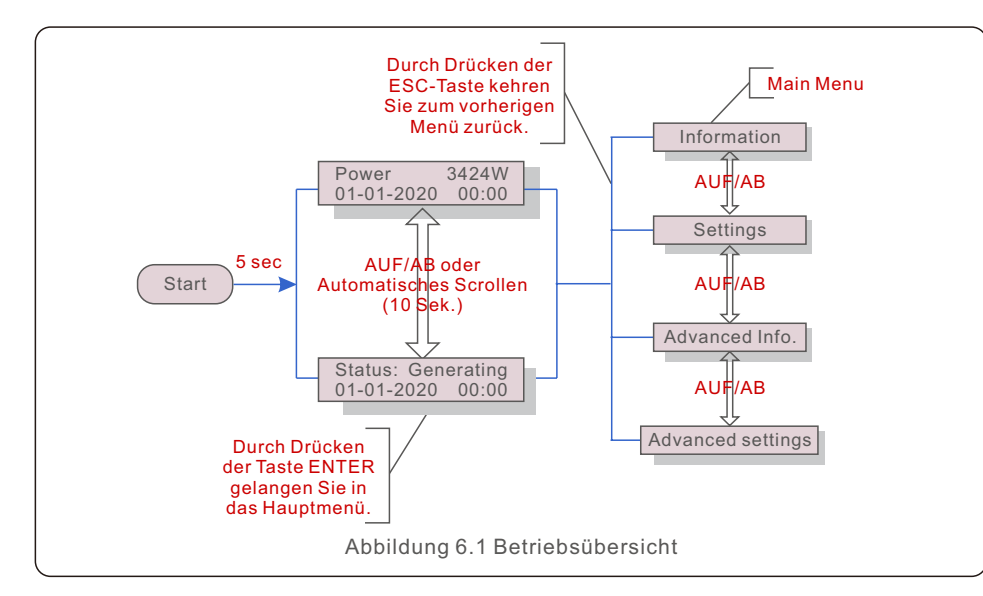

# 6.1 Hauptmenü

Im Hauptmenü gibt es vier Untermenüs (siehe Abbildung 6.1):

- **1. Informationen**
- **2. Einstellungen**
- **3. Erweiterte Informationen**
- **4. Erweiterte Einstellungen**

#### 6.2 Informationen

Das Hauptmenü des Einphasen-Wechselrichters Solis S6 Mini ermöglicht den Zugriff auf Betriebsdaten und Informationen. Die Informationen werden durch Auswahl von "Information" im Menü und anschließendes Blättern nach oben oder unten angezeigt.

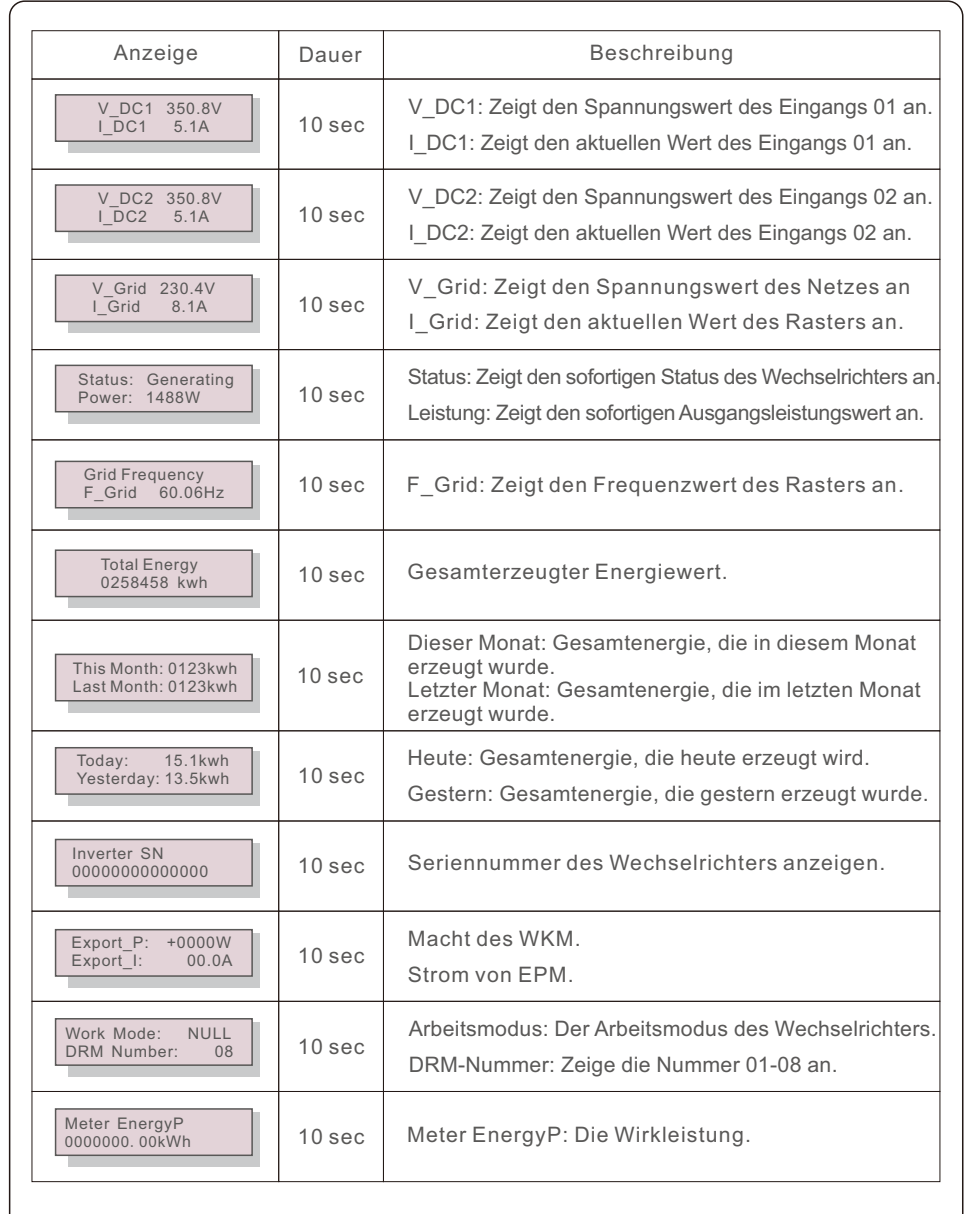

Tabelle 6.1 Informationsliste

# 6.2.1 Sperrbildschirm

Durch Drücken der ESC-Taste kehren Sie zum Hauptmenü zurück. Durch Drücken der ENTER-Taste wird der Bildschirm gesperrt (Abbildung 6.2(a)) bzw. entsperrt (Abbildung 6.2 (b)).

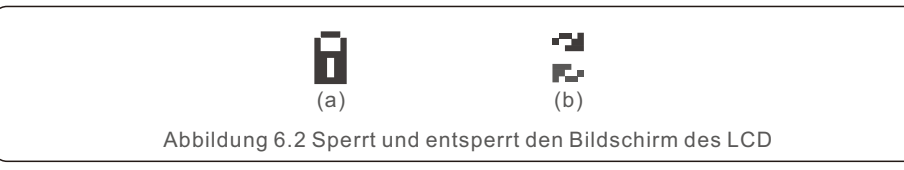

### 6.3 Einstellungen

Die folgenden Untermenüs werden angezeigt, wenn das Menü Einstellungen ausgewählt wird:

**1. Zeit einstellen** 

**2. Adresse einstellen**

#### 6.3.1 Zeit einstellen

Diese Funktion ermöglicht die Einstellung von Uhrzeit und Datum. Wenn diese Funktion ausgewählt ist, erscheint auf dem LCD ein Bildschirm wie in Abbildung 6.3 dargestellt.

> NEXT=<ENT> OK=<ESC> 01-01-2020 00:00

Abbildung 6.3 Zeit einstellen

Drücken Sie die AUF/AB-Tasten, um Zeit und Daten einzustellen. Drücken Sie die ENTER-Taste, um von einer Ziffer zur nächsten zu gelangen (von links nach rechts). Drücken Sie die ESC-Taste, um die Einstellungen zu speichern und zum vorherigen Menü zurückzukehren.

## 6.3.2 Adresse einstellen

Diese Funktion wird verwendet, um die Adresse einzustellen, wenn mehrere Wechselrichter an einen einzigen Monitor angeschlossen sind.

Die Adressnummer kann von "01" bis "99" vergeben werden.

Die Standard-Adressnummer des einphasigen Solis S6 Mini-Wechselrichters ist "01".

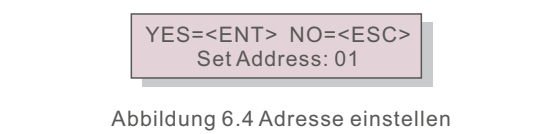

Drücken Sie die Tasten AUF/AB, um die Adresse einzustellen. Drücken Sie die ENTER-Taste, um die Einstellungen zu speichern.

Drücken Sie die ESC-Taste, um die Änderung abzubrechen und zum vorherigen Menü zurückzukehren.

# 6.4 Erweiterte Informationen - nur für Techniker

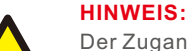

Der Zugang zu diesem Bereich ist nur voll qualifizierten und akkreditierten Technikern gestattet. Gehen Sie in das Menü "Erweiterte Informationen" und "Erweiterte Einstellungen" (Passwort erforderlich).

Wählen Sie im Hauptmenü "Erweiterte Informationen". Auf dem Bildschirm wird das Passwort wie unten angegeben abgefragt:

> YES=<ENT> NO=<ESC> Password:0000

Abbildung 6.5 Passwort eingeben

Das Standardkennwort lautet "0010".

Drücken Sie die Taste "nach unten", um den Cursor zu bewegen, und die Taste "nach oben", um die Nummer auszuwählen.

Nachdem Sie das richtige Passwort eingegeben haben, erscheint ein Bildschirm im Hauptmenü, der Zugang zu den folgenden Informationen bietet.

- **1. Alarmmeldung**
- **2. Laufende Meldung**
- **3. Version**
- **4. Tägliche Energie**
- **5. Monatliche Energie**
- **6. Jährliche Energie**
- **7. Tagesprotokoll**
- **8. Kommunikationsdaten**
- **9. Warnmeldung**

#### 6.4.1 Alarmmeldung

Das Display zeigt die letzten 100 Alarmmeldungen an (siehe Abbildung 6.6). Die Bildschirme können durch Drücken der Tasten AUF/ AB manuell durchgeblättert werden. Drücken Sie die ESC-Taste, um zum vorherigen Menü zurückzukehren.

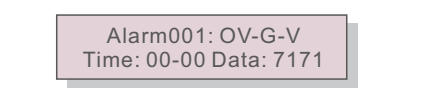

Abbildung 6.6 Alarmmeldung

# 6.4.2 Laufende Meldung

Diese Funktion dient dem Wartungspersonal dazu, laufende Meldungen wie

Innentemperatur, Standardnummer usw. abzurufen.

Die Bildschirme können durch Drücken der AUF/AB-Tasten manuell durchgescrollt werden.

### 6.4.3 Version

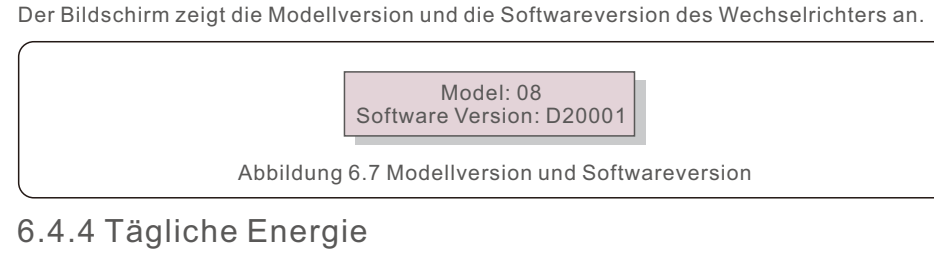

Die Funktion dient zur Überprüfung der Energieerzeugung für den ausgewählten Tag.

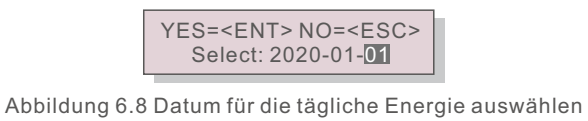

Drücken Sie die Taste AB, um den Cursor zu Tag, Monat und Jahr zu bewegen, drücken Sie die Taste AUF, um die Ziffer zu ändern.

Drücken Sie die Eingabetaste, nachdem das Datum festgelegt wurde.

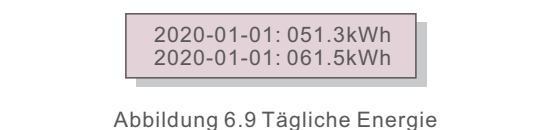

Drücken Sie die AUF/AB-Taste, um von einem Datum zum nächsten zu gelangen.

# 6.4.5 Monatliche Energie

Mit dieser Funktion können Sie die Energieerzeugung für den ausgewählten Monat überprüfen.

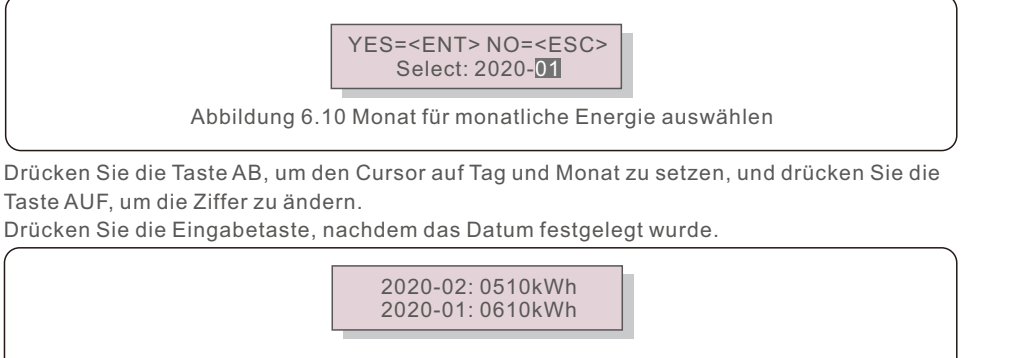

Abbildung 6.11 Monatliche Energie

Drücken Sie die AUF/AB-Taste, um von einem Datum zum nächsten zu gelangen.

# 6.4.6 Jährliche Energie

Die Funktion dient zur Überprüfung der Energieerzeugung für das ausgewählte Jahr.

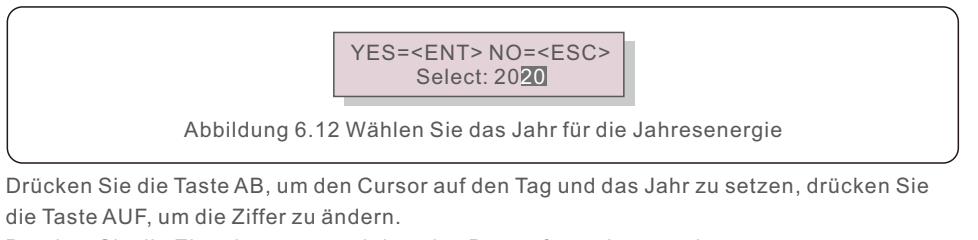

Drücken Sie die Eingabetaste, nachdem das Datum festgelegt wurde.

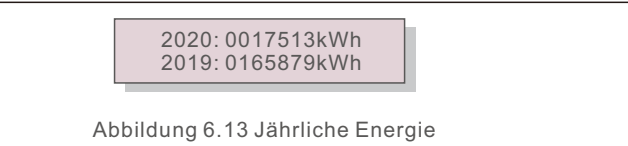

Drücken Sie die AUF/AB-Taste, um von einem Datum zum nächsten zu gelangen.

# 6.4.7 Tägliche Aufzeichnung

Der Bildschirm zeigt die Historie der geänderten Einstellungen an. Nur für Wartungspersonal.

## 6.4.8 Kommunikationsdaten

Der Bildschirm zeigt die internen Daten des Wechselrichters (siehe Abbildung 6.14), die nur für Servicetechniker bestimmt sind.

> 01-05: 01 25 E4 9D AA 06-10: C2 B5 E4 9D 55

Abbildung 6.14 Kommunikationsdaten

## 6.4.9 Warnmeldung

Das Display zeigt die letzten 100 Warnmeldungen an (siehe Abbildung 6.15). Die Bildschirme können durch Drücken der Tasten AUF/ AB manuell durchgeblättert werden. Drücken Sie die ESC-Taste, um zum vorherigen Menü zurückzukehren.

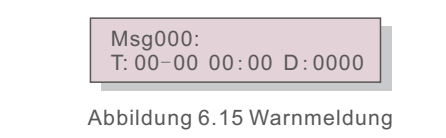

# 6.5 Erweiterte Einstellungen - nur für Techniker

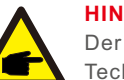

#### **HINWEIS:**

Der Zugang zu diesem Bereich ist nur voll qualifizierten und akkreditierten Technikern gestattet.

Bitte folgen Sie 6.4, um das Passwort für den Zugang zu diesem Menü einzugeben.

Wählen Sie im Hauptmenü Erweiterte Einstellungen, um auf die folgenden Optionen zuzugreifen:

- **1. Standard auswählen**
- **2. Netz EIN/AUS**
- **3. 24h-Schalter**
- **4. Energie löschen**
- **5. Passwort zurücksetzen**
- **6. Energiekontrolle**
- **7. Energie kalibrieren**
- **8. Spezielle Einstellungen**
- **9. STD. Modus Einstellungen**
- **10. Einstellungen wiederherstellen**
- **11. HMI-Aktualisierung**
- **12. Interner EPM-Satz 1**
- **3. Externer EPM-Satz**
- **14. HMI neu starten**
- **15. Debug-Parameter**
- **16. DSP-Aktualisierung**
- **17. Energie-Parameter**

#### 6.5.1 Standards auswählen

Mit dieser Funktion können Sie den Referenzstandard des Netzes auswählen (siehe Abbildung 6.16).

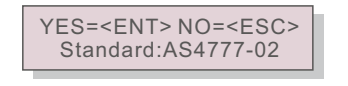

Abbildung 6.16

Drücken Sie die AUF/AB-Tasten, um die Norm auszuwählen (AS4777-02, AS4777-15, VDE4105, VDE0126, UL-240V-A, UL-208V-A, UL-240V, UL-208V, MEX-CFE, G83/2 (für 1-3,6kW-Modelle), G59/3 (für 4-5kW-Modelle), C10/11, EN50438 DK, EN50438 IE, EN50438 NL und die Funktion "User-Def").

> **HINWEIS:**  Diese Funktion ist nur Technikern vorbehalten.

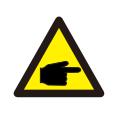

#### **HINWEIS:**

Für verschiedene Länder muss der Netzstandard entsprechend den lokalen Anforderungen eingestellt werden. Im Zweifelsfall wenden Sie sich bitte an die Solis-Servicetechniker für weitere Informationen.

Durch Auswahl des Menüs "User-Def" gelangen Sie in das folgende Untermenü (siehe Abbildung 6.17),

> $-$  OV-G-V1: 260V OV-G-V1-T: 1S

> > Abbildung 6.17

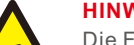

#### **HINWEIS:**

Die Funktion " User-Def" darf nur vom Servicetechniker verwendet werden und muss vom örtlichen Energieversorger genehmigt werden.

Nachfolgend ist der Einstellbereich für "User-Def" aufgeführt.

Mit dieser Funktion können die Grenzwerte manuell geändert werden.

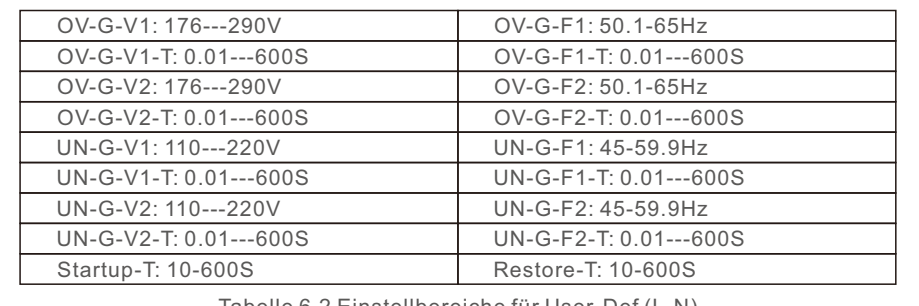

Tabelle 6.2 Einstellbereiche für User-Def (L-N)

#### 6.5.2 Netz EIN/AUS

Mit dieser Funktion wird die Stromerzeugung des Solis-Phasenwechselrichters gestartet oder gestoppt.

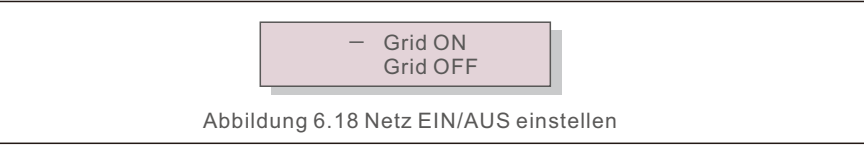

Die Bildschirme können durch Drücken der AUF/AB-Tasten manuell durchgescrollt werden. Drücken Sie die ENTER-Taste, um die Einstellung zu speichern. Drücken Sie die ESC-Taste, um zum vorherigen Menü zurückzukehren.

# 6.5.3 24h-Schalter

Diese Funktion steuert die Aktivierung oder Deaktivierung der 24-Stunden-Verbrauchsfunktion.

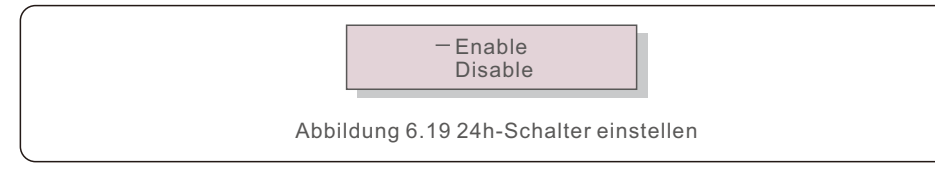

#### **HINWEIS:**

Wenn diese Funktion aktiviert ist, leuchtet der LCD-Bildschirm des Wechselrichters auch nachts mit der Power-LED auf. Wenn das Netz in der Nacht gestört ist, kann das System nicht wiederhergestellt werden, auch wenn das Netz wieder normal ist, aber die Verbrauchsdaten werden weiterhin im Zähler aufgezeichnet. Bis zum Sonnenaufgang beginnt das System wieder zu arbeiten, während die Zählerdaten in das Solis Überwachungssystem hochgeladen werden können, um die Lastverbrauchsdaten zu kalibrieren.

# 6.5.4 Energie löschen

Energie löschen kann den historischen Ertrag des Wechselrichters zurücksetzen

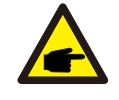

Diese beiden Funktionen dürfen nur von Wartungspersonal verwendet werden da eine falsche Bedienung den Wechselrichter am ordnungsgemäßen Betrieb hindert.

# 6.5.5 Passwort zurücksetzen

Mit dieser Funktion können Sie das neue Passwort für die Menüs "Erweiterte Informationen" und "Erweiterte Einstellungen" festlegen (siehe Abbildung 6.20).

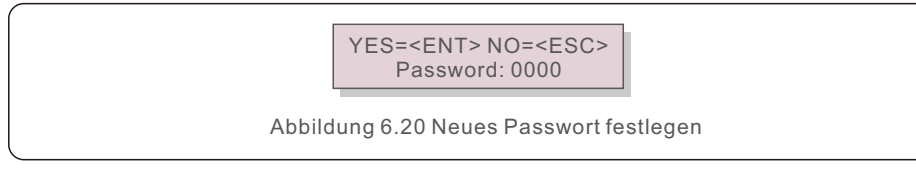

Geben Sie das richtige Passwort ein, bevor Sie ein neues Passwort festlegen. Drücken Sie die AB-Taste, um den Cursor zu bewegen,

Drücken Sie die Taste AUF, um den Wert zu ändern. Drücken Sie die ENTER-Taste, um die Einstellung vorzunehmen.

Drücken Sie die ESC-Taste, um zum vorherigen Menü zurückzukehren.

### 6.5.6 Leistungssteuerung

Wirk- und Blindleistung können über die Leistungseinstelltaste eingestellt werden. In diesem Untermenü gibt es 5 Einträge:

- **1. Ausgangsleistung einstellen**
- **2. Blindleistung einstellen**
- **3. Out\_P mit Wiederherstellung**
- **4. Rea\_P mit Wiederherstellung**
- **5. PF-Kurve auswählen**

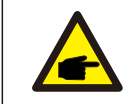

Diese Funktion ist nur Wartungspersonal vorbehalten, eine falsche Bedienung verhindert, dass der Wechselrichter die maximale Leistung erreicht.

# 6.5.7 Energie kalibrieren

Eine Wartung oder ein Austausch könnte einen anderen Wert der Gesamtenergie löschen oder verursachen. Mit dieser Funktion kann der Benutzer den Wert der Gesamtenergie auf denselben Wert wie zuvor zurücksetzen. Wenn die Überwachungs-Website verwendet wird, werden die Daten automatisch mit dieser Einstellung synchronisiert.

> YES=<FNT> NO=<FSC> Energy:0000000kWh

Abbildung 6.21 Energie kalibrieren

Drücken Sie die Taste AB, um den Cursor zu bewegen, drücken Sie die Taste AUF, um den Wert zu ändern. Drücken Sie die ENTER-Taste, um die Einstellung zu übernehmen. Drücken Sie die ESC-Taste, um zum vorherigen Menü zurückzukehren.

#### 6.5.8 Besondere Einstellungen

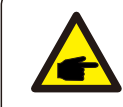

Diese Funktion darf nur von Wartungspersonal verwendet werden, da eine falsche Bedienung den ordnungsgemäßen Betrieb des Wechselrichters verhindert.

#### 6.5.9 Einstellungen im STD-Modus

Es gibt 5 Einstellungen unter STD. Modus Einstellungen.

- **1. Arbeitsmodus**
- **2. Leistungsgrenze**
- **3. Freq. Derate Einstellungen**
- **4. 10Minuten OV-G-V Satz.**
- **5. Grundeinstellungen**

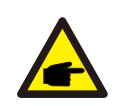

Diese Funktion darf nur von Wartungspersonal verwendet werden, da eine falsche Bedienung den ordnungsgemäßen Betrieb des Wechselrichters verhindert.

Bitte beachten Sie die folgenden Einstellungen zur Aktivierung des DRM. Die DRM-Standardeinstellung ist "AUS". Wenn DRM auf "EIN" eingestellt ist, aber die Logikschnittstelle nicht mit dem Schalter verbunden ist oder der Schalter offen ist, zeigt die HMI des Wechselrichters "Begrenzung durch DRM" an und die Ausgangsleistung des Wechselrichters wird auf Null begrenzt.

1. Wählen Sie **Initial Settings**

2. Wählen Sie **DRM** und stellen Sie es auf **"**ON**"**

### 6.5.10 Einstellungen wiederherstellen

Durch die Wiederherstellung der Einstellung konnten alle Elemente der 6.5.8 Sondereinstellung auf die Standardwerte zurückgesetzt werden. Der Bildschirm sieht wie folgt aus:

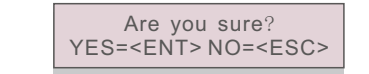

Abbildung 6.22 Einstellungen wiederherstellen

Drücken Sie die Eingabetaste, um die Einstellung nach dem Ausschalten des Netzes zu speichern.

Drücken Sie die ESC-Taste, um zum vorherigen Mittelwert zurückzukehren.

#### 6.5.11 HMI-Aktualisierung

Diese Funktion dient zum Aktualisieren des LCD-Programms.

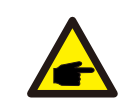

Diese Funktion ist nur Wartungspersonal gestattet, eine falsche Bedienung verhindert, dass der Wechselrichter die maximale Leistung erreicht.

### 6.5.12 Interner EPM-Satz

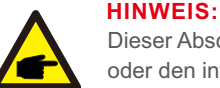

Dieser Abschnitt enthält zwei Funktionen, die sich auf den intelligenten Zähler oder den intelligenten Sensor beziehen.

Detaillierte Anschlusspläne finden Sie in Abschnitt 4.3.7 oder 4.3.8.

#### **Funktion 1: Interne Export Power Management Funktion**

Wechselrichter können mit einem intelligenten Zähler ODER einem intelligenten Sensor zusammenarbeiten, um die Exportleistung des Systems dynamisch zu begrenzen. Eine Nulleinspeisung kann erreicht werden.

Intelligente Zähler können entweder auf der Netzseite ODER auf der Lastseite installiert werden.

Der intelligente Sensor kann nur auf der Netzseite installiert werden.

**Funktion 2: 24-Stunden-Verbrauchsüberwachungsfunktion**

- Gilt nur, wenn ein Solis-Überwachungssystem verwendet wird.
- Die Wechselrichter können mit einem intelligenten Zähler zusammenarbeiten, um die Lastverbrauchsdaten für den ganzen Tag zu überwachen, und die Daten werden auf dem Solis-Überwachungssystem angezeigt.
- 
- Intelligente Zähler können nur auf der Netzseite installiert werden.

#### **HINWEIS**:

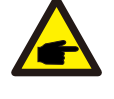

Bitte beachten Sie die nachstehenden Anweisungen für verschiedene Benutzerszenarien.

**Szenario 1. Nur Funktion 1 ist erforderlich** 

Verwendung eines intelligenten Zählers:

Schritt 1: Siehe Abschnitt 4.3.7 für den Anschluss des intelligenten Zählers auf der Netzseite oder der Lastseite.

Schritt 2: Wählen Sie das entsprechende Zählermodell in Abschnitt 6.5.12.4 Schritt 3: Wählen Sie im Abschnitt 6.5.12.1 Modusauswahl die Option 2 (Zähler in der Last) oder die Option 3 (Zähler im Netz).

Schritt 4: Konfigurieren Sie den Abschnitt 6.5.12.2, um die zulässige Rückflussleistung einzustellen.

Schritt 5: Konfigurieren Sie den Abschnitt 6.5.12.3, um die Failsafe-Funktion zu aktivieren (falls erforderlich).

Verwendung eines intelligenten Sensors:

Schritt 1: Beziehen Sie sich auf Abschnitt 4.3.8, um den intelligenten Sensor auf der Netzseite anzuschließen.

Schritt 2: Wählen Sie den Abschnitt 6.5.12.1 Modusauswahl als Option 5 (Stromsensor).

Schritt 3: Konfigurieren Sie das "CT-Stichprobenverhältnis" und den "CT Link Test", falls erforderlich.

Schritt 4: Konfigurieren Sie den Abschnitt 6.5.12.2, um die zulässige Rückflussleistung einzustellen.

Schritt 5: Konfigurieren Sie den Abschnitt 6.5.12.3, um die Failsafe-Funktion zu aktivieren (falls erforderlich).

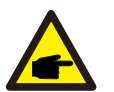

**Szenario 2. Sowohl Funktion 1 als auch 2 sind erforderlich** Verwendung eines intelligenten Zählers:

Schritt 1: Siehe Abschnitt 4.3.7 zum Anschluss des intelligenten Zählers auf der Netzseite.

Schritt 2: Wählen Sie das entsprechende Zählermodell in Abschnitt 6.5.12.4 Schritt 3: Wählen Sie in Abschnitt 6.5.11.1 Modusauswahl die Option 3 (Zähler im Netz).

Schritt 4: Wählen Sie den Abschnitt 6.5.3 24H-Schalter "Aktivieren".

Schritt 5: Konfigurieren Sie den Abschnitt 6.5.11.2, um die zulässige Rückflussleistung einzustellen.

Schritt 6: Konfigurieren Sie den Abschnitt 6.5.11.3, um die Failsafe-Funktion zu aktivieren (falls erforderlich).

Schritt 7: Konfigurieren Sie das Solis-Überwachungssystem (siehe Handbuch des Überwachungsgeräts)

Wenn der Kunde die Funktion zur Steuerung der Exportleistung nicht aktivieren möchte, ändern Sie bitte die "Rücklaufleistung" in Schritt 5 auf die maximale Ausgangsleistung des Wechselrichters ODER wählen Sie einfach den Modus "Verbrauchsüberwachung" in Schritt 3 und überspringen Sie Schritt 5-6.

Wählen Sie im Hauptmenü EPM-Einstellungen, um auf die folgenden Optionen zuzugreifen:

- **1. Modus wählen**
- **2. Rücklaufleistung einstellen**
- **3. Fail safe EIN/AUS**
- **4. Zähler wählen**

#### 6.5.12.1 Modusauswahl

In diesem Menü gibt es 5 Einstellungen (siehe unten):

- **1.EPM AUS**
- **2. Zähler in Last**
- **3. Zähler im Netz**
- **4. Verbrauchsüberwachung**
- **5. Stromsensor**

**EPM AUS:** Funktionen sind deaktiviert

**Zähler in der Last:** Solis Smart Meter ist im Lastzweigstromkreis angeschlossen.

**Zähler im Netz:** Solis Smart Meter ist am Netzanschlusspunkt angeschlossen (die Rückflussleistung ist standardmäßig auf 0 W eingestellt).

**Verbrauchsmonitor:** Solis Smart Meter ist am Netzanschlusspunkt angeschlossen (die Einstellung der Rücklaufleistung entfällt).

**Stromsensor:** Der Solis Smart Sensor wird an den Netzanschlusspunkt angeschlossen.

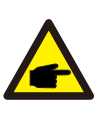

Für die Option 5 (Stromsensor) sind mehrere Untereinstellungen verfügbar,

wenn "Stromsensor" gewählt wird.

#### ·**CT-Stichprobenverhältnis**

Diese Einstellung wird verwendet, um das Stromwandlerabtastverhältnis zu definieren, wenn der Kunde nicht den von Solis gelieferten

Standardstromwandler verwendet hat.

Der Standardstromwandler ist 100A:33,33mA (Standardverhältnis ist 3000:1)

-> CT Sampling Ratio VES=<ENT> NO=<ESC> Ratio:3000:1

#### ·**CT-Link-Test**

**HINWEIS:**

Diese Einstellung wird verwendet, um die Richtung des CTs zu überprüfen (nicht obligatorisch)

Das Ergebnis ist nur gültig, wenn die folgenden Bedingungen erfüllt sind. 1. Die Lastleistung beträgt über 500 W.

2. Der Wechselrichter ist in der LCD-Anzeige auf "Netz AUS" eingestellt.

3. Der Stromwandler wird an den Stromwandleranschluss des Wechselrichters angeschlossen und auf der Netzseite platziert.

> CT Link State Correct

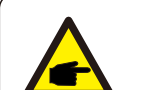

#### **HINWEIS:**

Es gibt 3 Zustände im CT Link Test

"Fehler" bedeutet, dass der Stromwandler in der falschen Richtung installiert ist, bitte ändern Sie ihn.

"Nicht beurteilbar" bedeutet, dass die Lastleistung zu gering ist und das Ergebnis nicht glaubwürdig ist.

"Korrekt" bedeutet, dass der Stromwandler korrekt installiert ist.

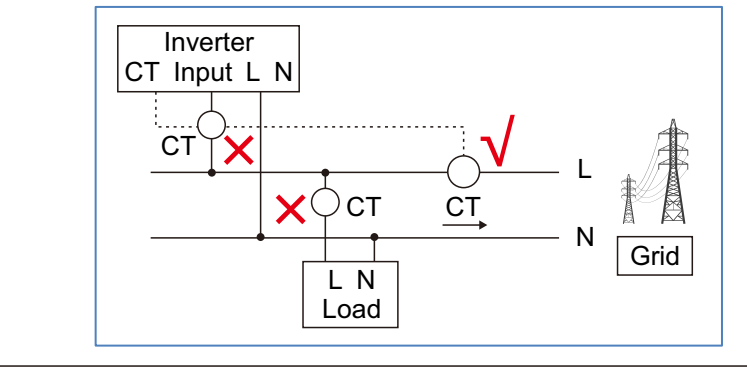

### 6.5.12.2 Rückflussleistung

Die Einstellung wird verwendet, um die zulässige Exportleistung in das Netz zu definieren.

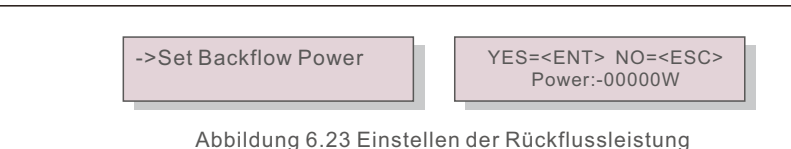

#### **HINWEIS:**

Positive Werte geben an, wie viel Strom in das Netz exportiert werden darf. Negative Werte bedeuten eine strengere Kontrolle, um die Exportleistung im Voraus zu begrenzen und so sicherzustellen, dass genau keine Leistung ins Netz eingespeist wird.

# 6.5.12.3 Fail Safe EIN/AUS

Diese Einstellung wird verwendet, um einen Alarm auszulösen (und die Wechselrichtererzeugung zu stoppen), wenn die Verbindung zwischen Stromwandler und Zähler während des Betriebs unterbrochen wird.

Sie kann einen möglichen Rückfluss von Strom ins Netz verhindern, wenn das System die Kontrolle verliert.

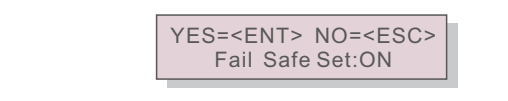

Abbildung 6.24 Einstellen von Fail Safe EIN/AUS

Diese Funktion muss nur aktiviert werden, wenn der Wechselrichter in Großbritannien installiert wird, aufgrund der G100-Verordnung. In anderen Regionen können die Kunden die Funktion nach Belieben aktivieren oder deaktivieren.

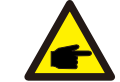

#### **HINWEIS**

Wenn die Fail Safe-Funktion eingeschaltet ist und der Stromwandler/Zähler irgendwie abgeklemmt wird, stoppt der Wechselrichter die Stromerzeugung und gibt auf dem LCD-Bildschirm den Alarm "Fail Safe" aus.

Wenn die Fail Safe-Funktion ausgeschaltet ist und der Stromwandler/Zähler irgendwie abgeklemmt wird, behält der Wechselrichter die Ausgangsleistung des letzten Moments bei, als der Stromwandler/Zähler noch angeschlossen war. Nach einem Neustart gibt der Wechselrichter die volle Leistung ohne Begrenzung ab.

### 6.5.12.4 Zähler auswählen

Die Einstellung wird verwendet, um den richtigen Zähler zu definieren, der an den Wechselrichter angeschlossen ist.

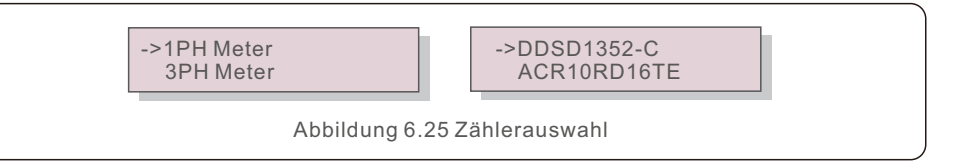

Bei einphasigen Solis-Wechselrichtern wählen Sie bitte "1PH Meter" und dann das entsprechende Zählermodell.

#### 6.5.13 Externer EPM-Satz

Diese Einstellung sollte nur aktiviert werden, wenn das externe EPM-Gerät von Solis verwendet wird.

Es stehen zwei Optionen zur Verfügung: 5G-EPM und Sonstige-EPM.

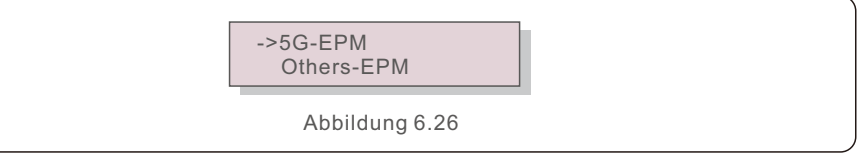

Die Option 5G-EPM Fail Safe sollte bei Verwendung von EPM-Geräten der Serie 5G auf EIN gestellt werden.

Die Option Andere - EPM Fail Safe sollte bei der Verwendung von EPM-Geräten der Serie 2G auf EIN gestellt werden. Es kann jeweils nur eine Option aktiviert werden.

#### 6.5.14 HMI neu starten

Die Funktion wird für den Neustart der HMI verwendet.

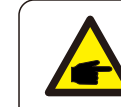

Diese Funktion ist nur Wartungspersonal gestattet, eine falsche Bedienung verhindert, dass der Wechselrichter die maximale Leistung erreicht.

#### 6.5.15 Debug-Parameter

Diese Funktion ist nur für das Wartungspersonal des Herstellers bestimmt.

#### 6.5.16 DSP-Aktualisierung

Die Funktion wird zur Aktualisierung des DSP verwendet.

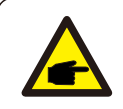

Diese Funktion ist nur Wartungspersonal gestattet, eine falsche Bedienung verhindert, dass der Wechselrichter die maximale Leistung erreicht.

### 6.5.17 Power Parameter

Diese Funktion wird zur Kalibrierung der Wechselrichter-Ausgangsenergie verwendet. Sie hat keinen Einfluss auf die Energiezählung bei Wechselrichtern mit RGM. Der Bildschirm zeigt an:

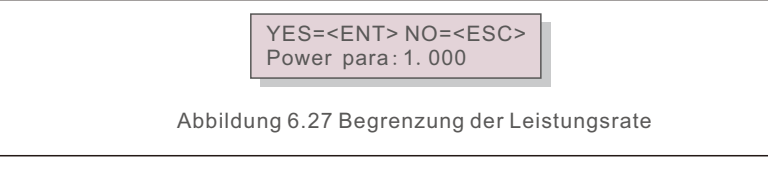

Drücken Sie die AB-Taste, um den Cursor zu bewegen.

Drücken Sie die AUF-Taste, um die Ziffer zu ändern.

Drücken Sie die Eingabetaste, um die Einstellung zu speichern, und drücken Sie die ESC-Taste, um zum vorherigen Menü zurückzukehren.

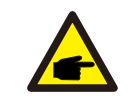

Diese Einstellung wird für den Netzbetreiber verwendet. Ändern Sie diese Einstellung nicht im Rahmen dieses Handbuchs.

# 6.6 AFCI-Funktion

Solis-Wechselrichter verfügen über eine eingebaute AFCI-Funktion, die einen Lichtbogenfehler im Gleichstromkreis erkennen und den Wechselrichter abschalten kann, um eine Brandkatastrophe zu verhindern.

## 6.6.1 Aktivieren der AFCI-Funktion

Die AFCI-Funktion kann in den folgenden Fällen aktiviert werden. Pfad:

Erweiterte Einstellungen -> Passwort: 0010 ->Spezialeinstellungen -> AFCI-Set -> AFCI EIN/AUS -> EIN

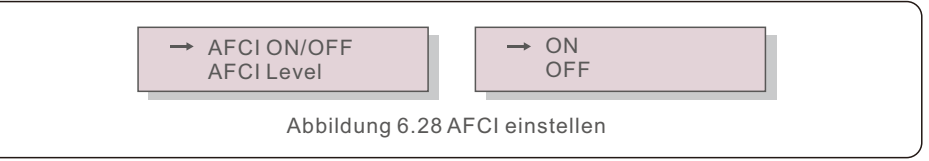

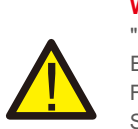

**Warnung:** "AFCI-Level" ist NUR für Solis-Techniker reserviert. Ändern Sie die Empfindlichkeit nicht, da dies sonst zu häufigen Fehlalarmen oder Fehlfunktionen führt.

Solis ist nicht verantwortlich für weitere Schäden, die durch nicht autorisierte Änderungen verursacht werden.

#### **HINWEIS:**

Die Einstellung entspricht auch dem aktuellen Status, der zur Überprüfung des EIN/AUS-Zustands der AFCI-Funktion verwendet werden kann.

# 6.6.2 Störlichtbogen

Wenn während des normalen Betriebs ein Gleichstrombogen erkannt wird, schaltet sich der Wechselrichter ab und gibt den folgenden Alarm aus:

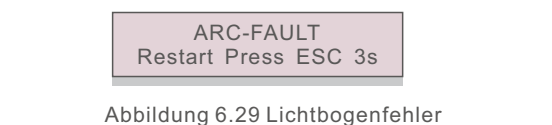

Der Installateur muss den Gleichstromkreis gründlich überprüfen, um sicherzustellen, dass alle Kabel richtig befestigt sind.

Wenn das Problem mit dem Gleichstromkreis behoben ist oder bestätigt wird, dass alles in Ordnung ist, drücken Sie 3 Sekunden lang "ESC" und warten Sie, bis der Wechselrichter neu startet.

Der Solis S6 Mini-Einphasen-Wechselrichter erfordert keine regelmäßige Wartung. Die Reinigung des Staubes auf dem Kühlkörper hilft dem Wechselrichter jedoch, die Wärme abzuleiten und seine Lebensdauer zu verlängern. Der Staub kann mit einer weichen Bürste entfernt werden.

#### **VORSICHT:**

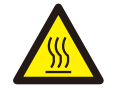

Berühren Sie die Oberfläche des Wechselrichters nicht, wenn dieser in Betrieb ist. Einige Teile des Wechselrichters können heiß sein und Verbrennungen verursachen. Schalten Sie den Wechselrichter aus (siehe Abschnitt 5.2) und warten Sie eine Abkühlphase ab, bevor Sie Wartungs- oder Reinigungsarbeiten durchführen.

Die LCD-Anzeige und die LED-Statusanzeigen können mit einem feuchten Tuch gereinigt werden, wenn sie zu stark verschmutzt sind, um gelesen werden zu können.

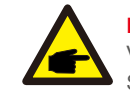

#### **HINWEIS:**

Verwenden Sie zum Reinigen des Wechselrichters niemals Lösungsmittel, Scheuermittel oder ätzende Materialien.

# 8. Fehlersuche

Der Wechselrichter ist nach den wichtigsten internationalen Normen für netzgekoppelte Anlagen und den Anforderungen an Sicherheit und elektromagnetische Verträglichkeit konzipiert. Vor der Auslieferung an den Kunden wurde der Wechselrichter mehreren Tests unterzogen, um seinen optimalen Betrieb und seine Zuverlässigkeit sicherzustellen.

Im Falle eines Fehlers wird auf dem LCD-Bildschirm eine Alarmmeldung angezeigt. In diesem Fall kann der Wechselrichter die Einspeisung in das Netz unterbrechen. Die Fehlerbeschreibungen und die entsprechenden Alarmmeldungen sind in Tabelle 8.1 aufgeführt:

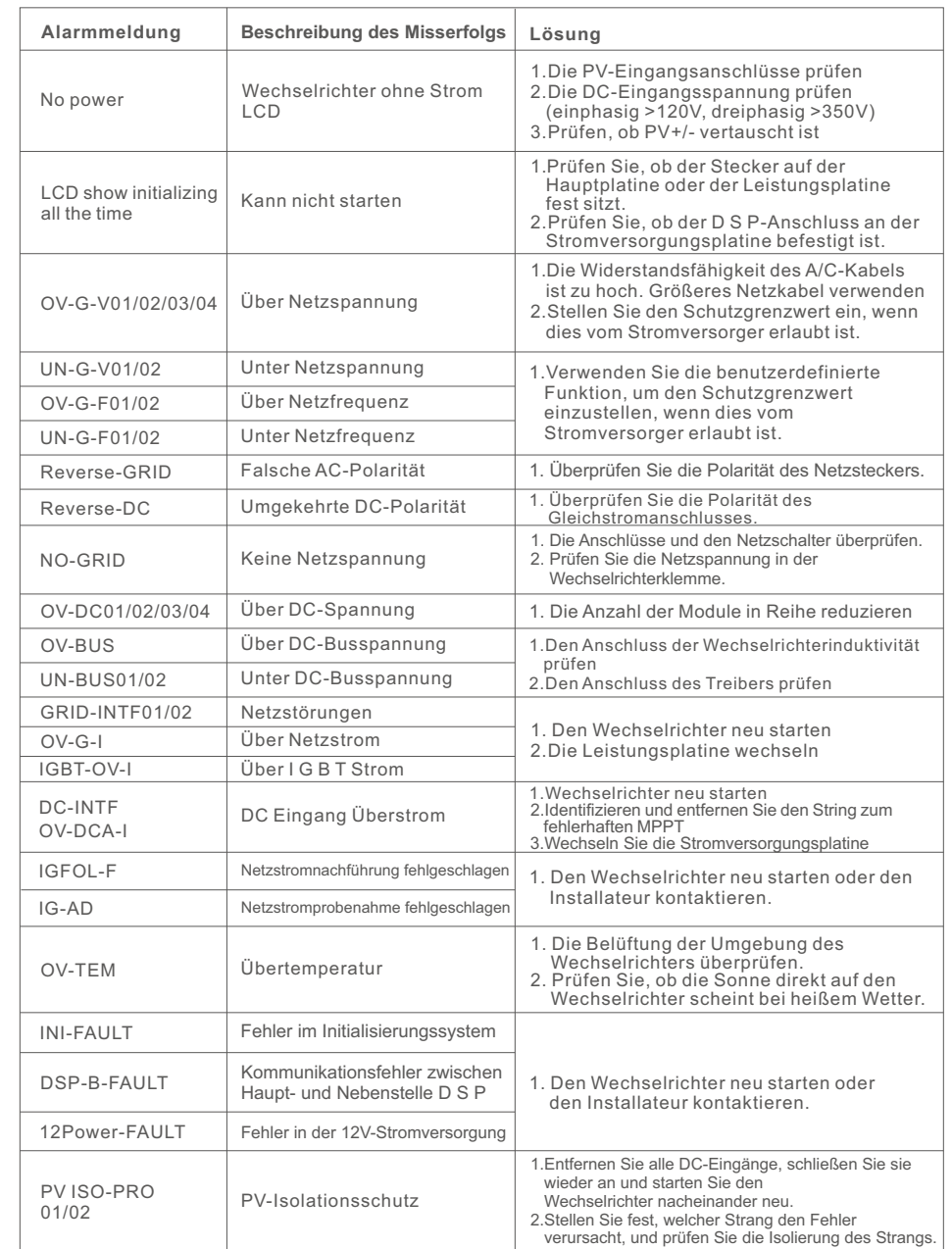

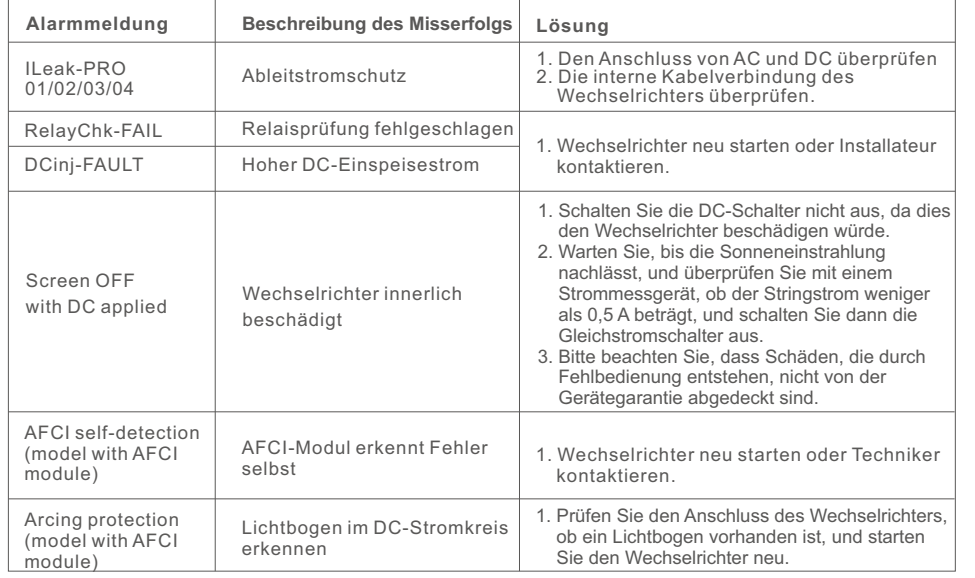

Tabelle 8.1 Störungsmeldung und Beschreibung

#### **HINWEIS:**

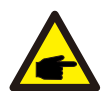

Wenn der Wechselrichter eine der in Tabelle 8.1 aufgeführten Alarmmeldungen anzeigt, schalten Sie den Wechselrichter aus (siehe Abschnitt 5.2 zum Ausschalten des Wechselrichters) und warten Sie 5 Minuten, bevor Sie ihn wieder einschalten (siehe Abschnitt 5.1 zum Starten des Wechselrichters). Wenn die Störung weiterhin besteht, wenden Sie sich bitte an Ihren Solis-Händler oder das Service-Center vor Ort. Bitte halten Sie die folgenden Informationen bereit, bevor Sie sich an uns wenden.

- 1. Seriennummer des einphasigen Solis-Wechselrichters;
- 2. Der Distributor/Händler des Solis Einphasen-Wechselrichters (falls vorhanden);
- 3. Datum der Installation.

4. Die Beschreibung des Problems (d.h. die Alarmmeldung, die auf dem LCD-Bildschirm angezeigt wird, und der Status der LED-Statusanzeigeleuchten. Andere Messwerte aus dem Untermenü "Informationen" (siehe Abschnitt 6.2) sind ebenfalls hilfreich);

- 5. Die Konfiguration des PV-Generators (z.B. Anzahl der Module, Leistung der Module, Anzahl der Strings usw.);
- 6. Ihre Kontaktangaben.

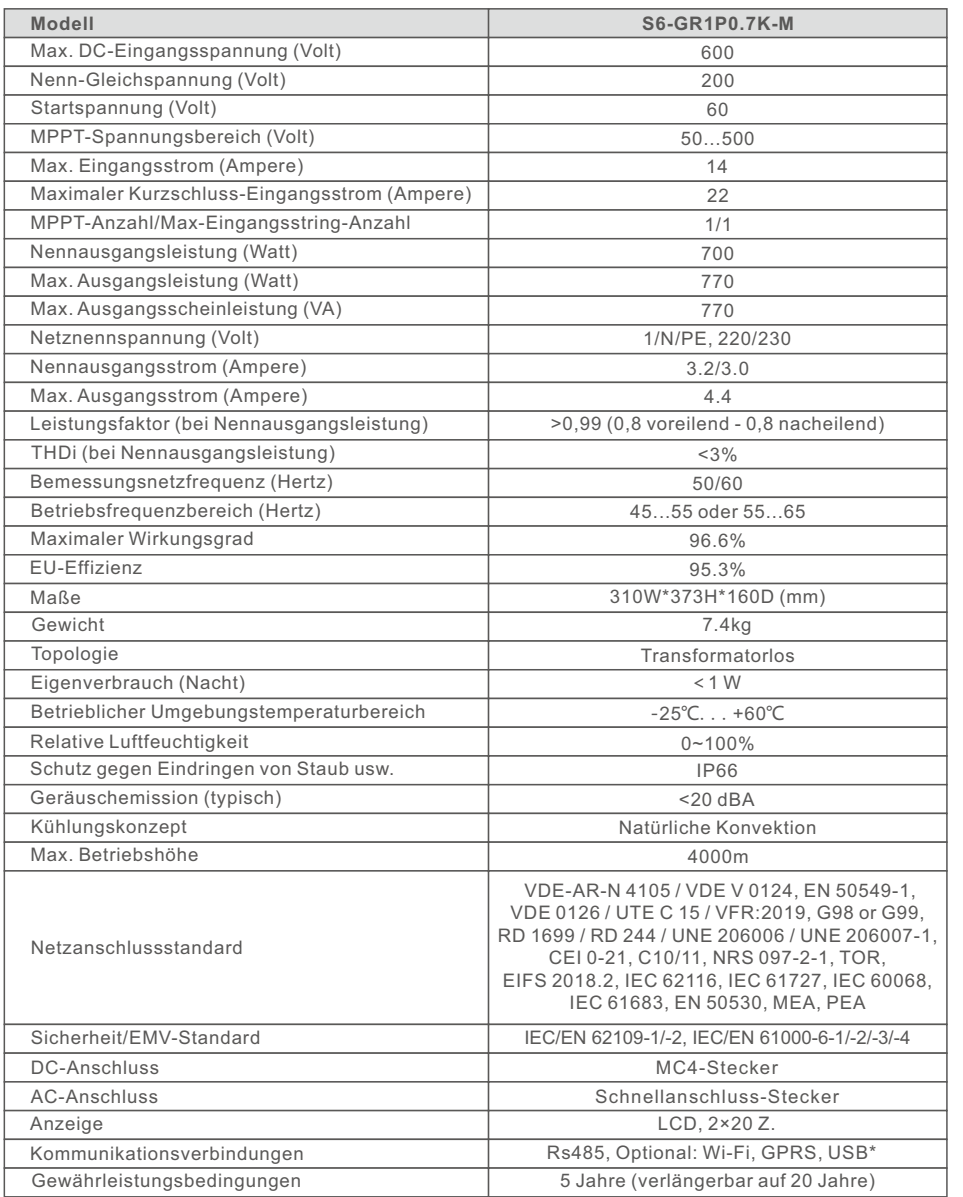

# 9. Spezifikationen 9. Spezifikationen

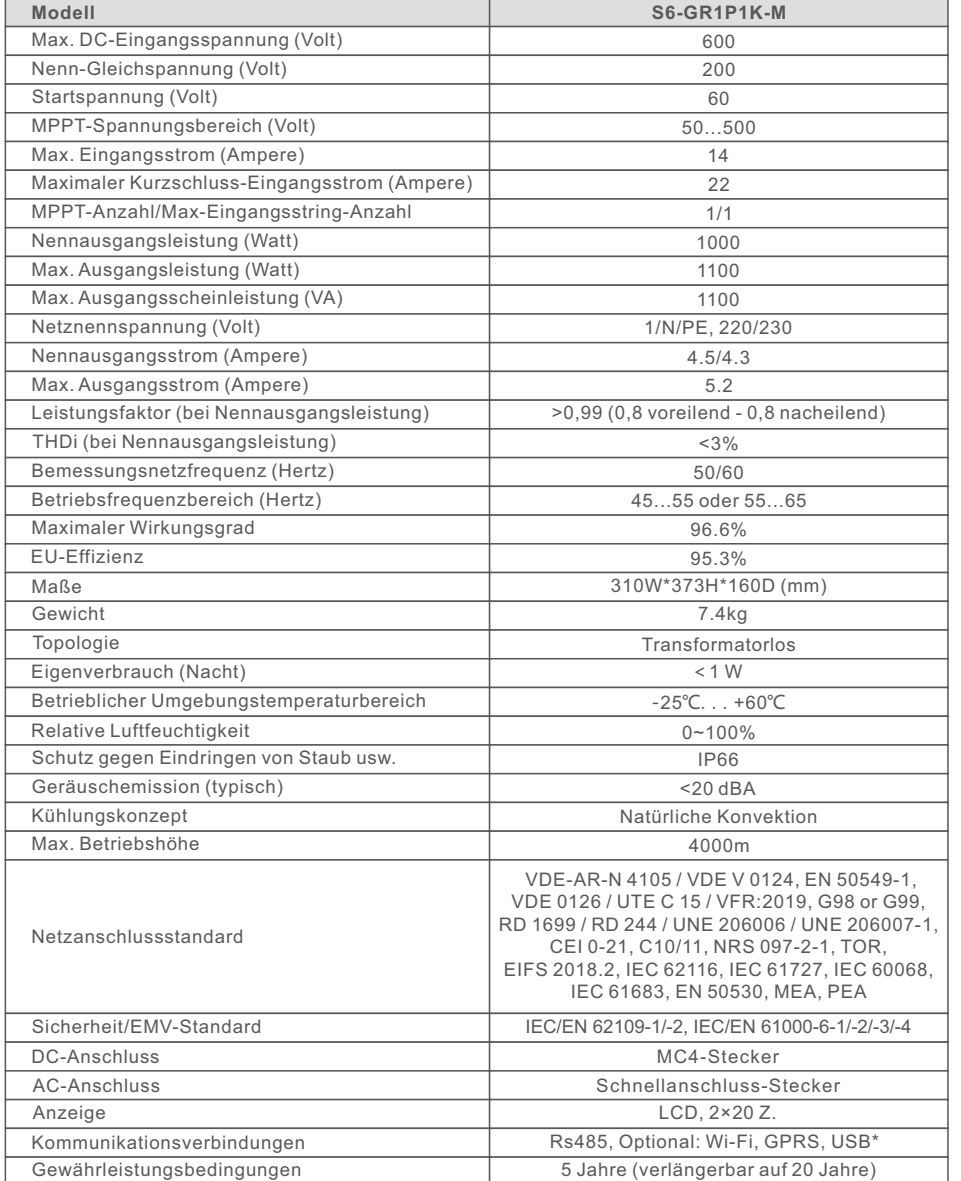

Optionaler USB\*: nur für den brasilianischen Markt

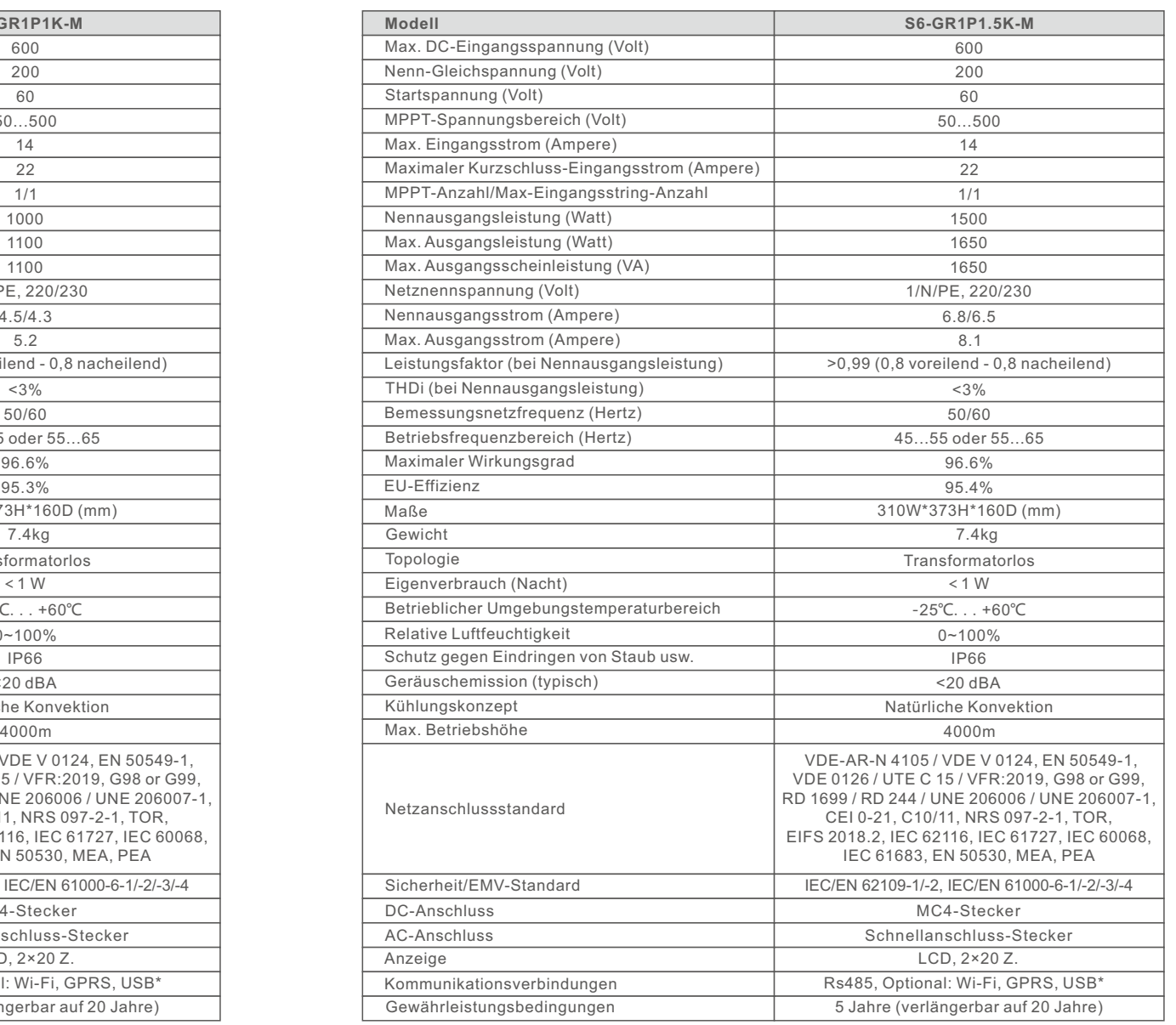

# 9. Spezifikationen 9. Spezifikationen

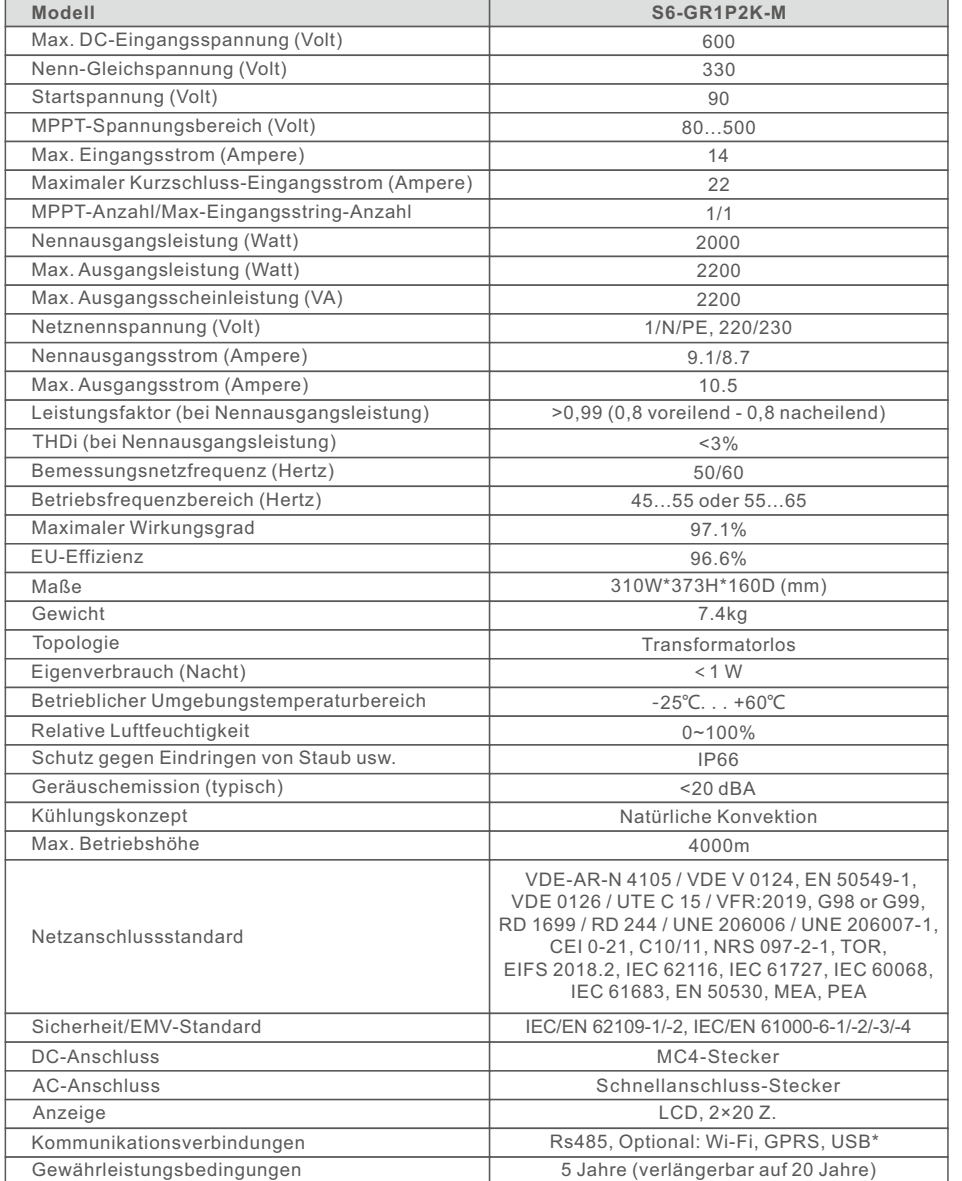

Optionaler USB\*: nur für den brasilianischen Markt

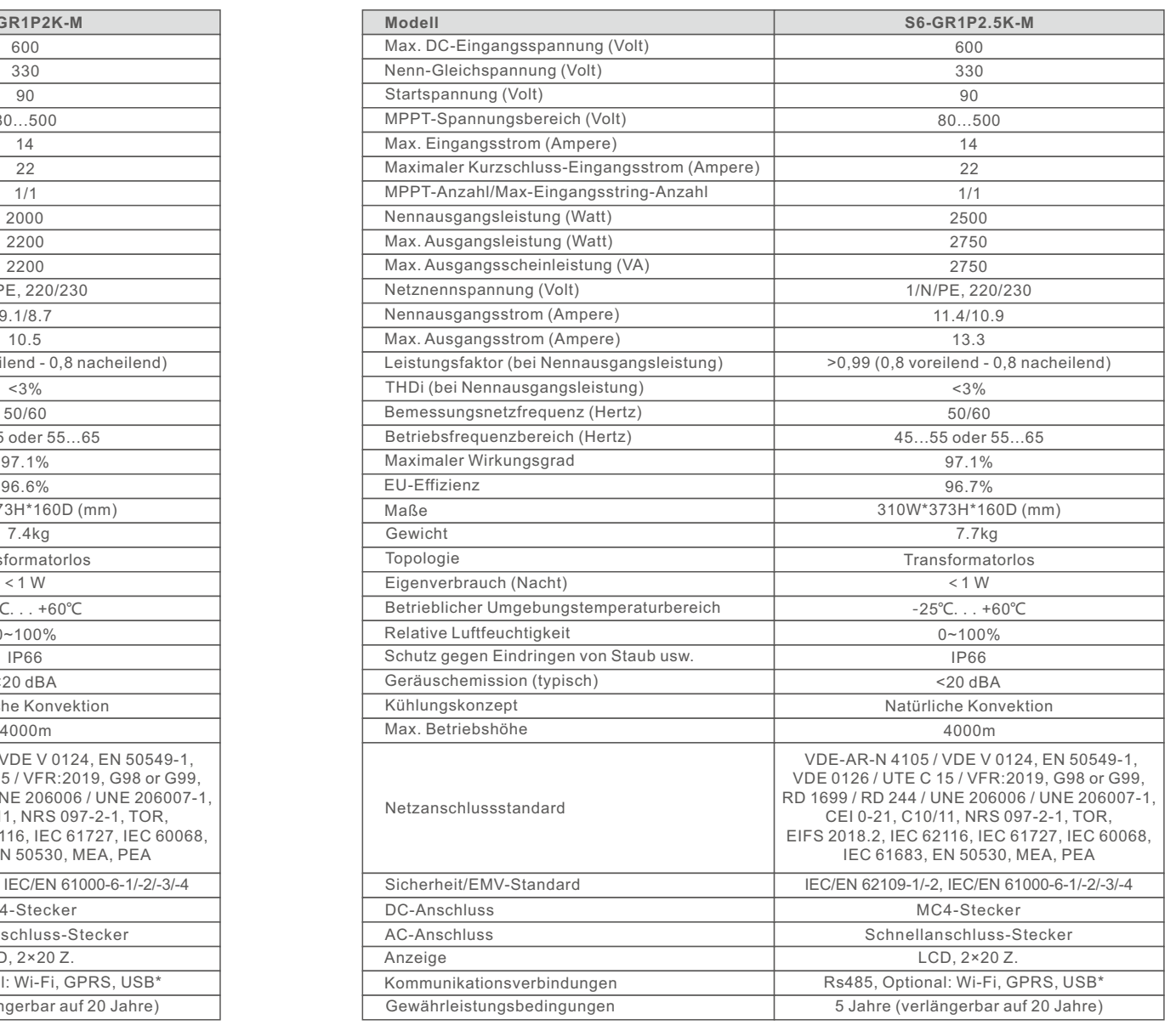

# 9. Spezifikationen 9. Spezifikationen

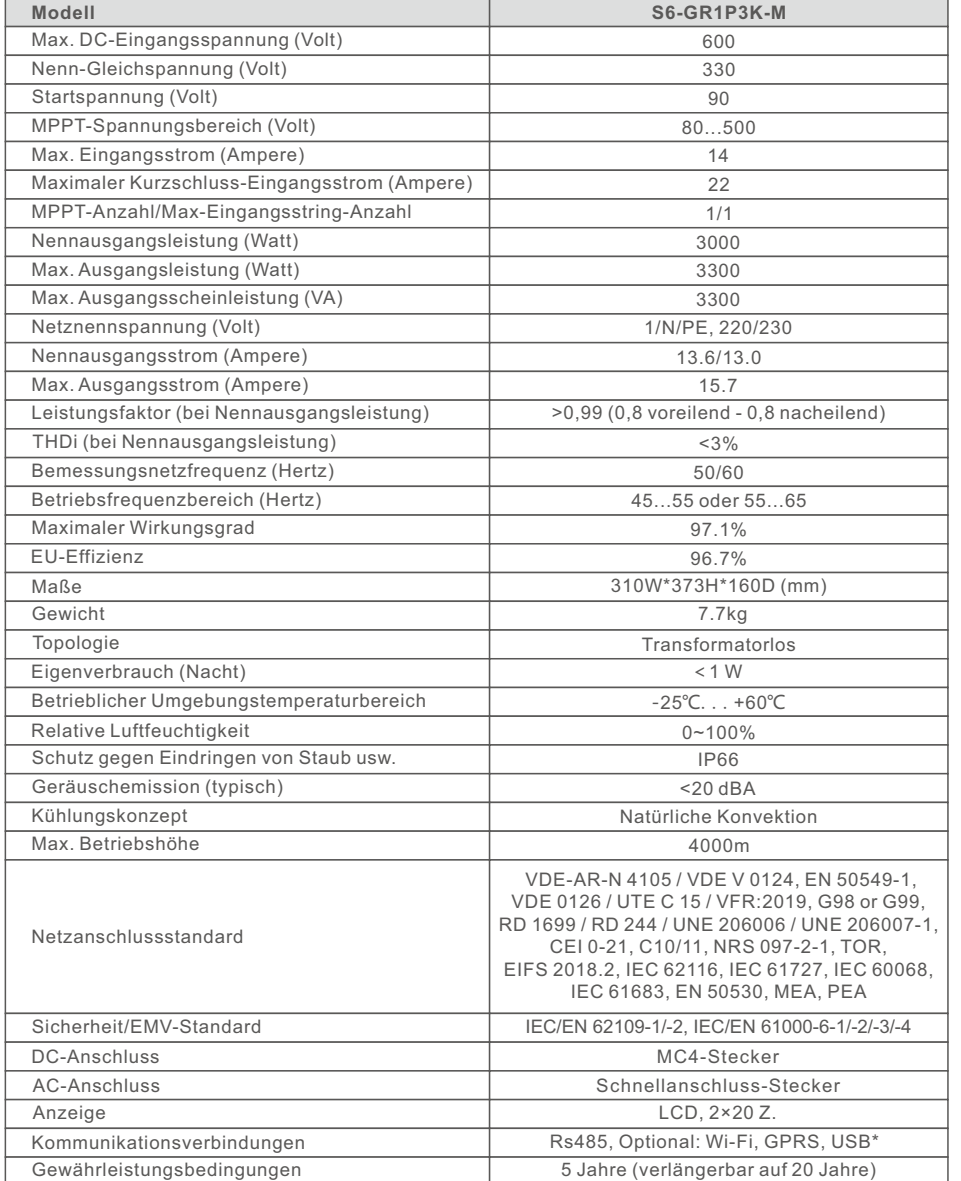

Optionaler USB\*: nur für den brasilianischen Markt

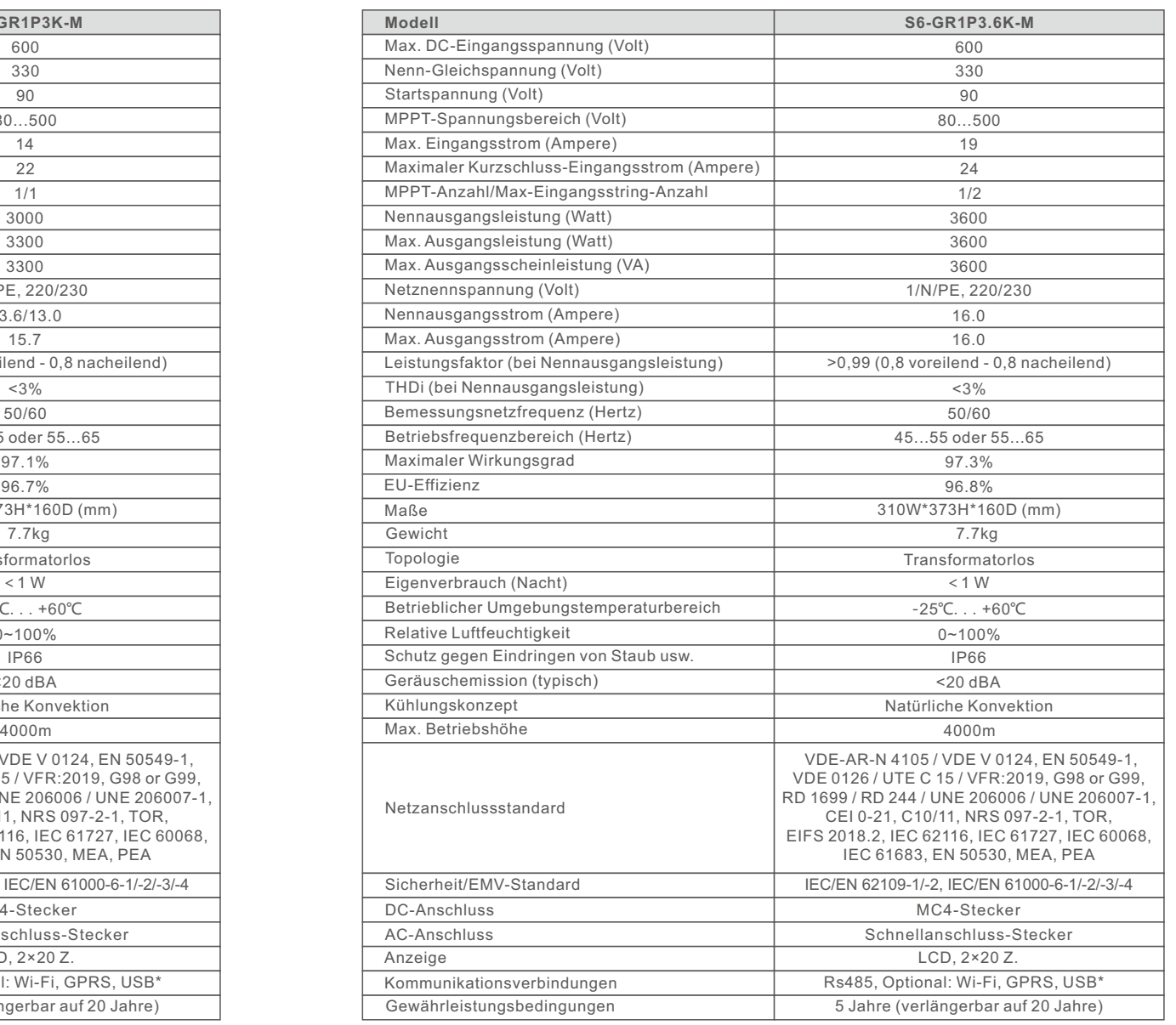

# 9. Spezifikationen

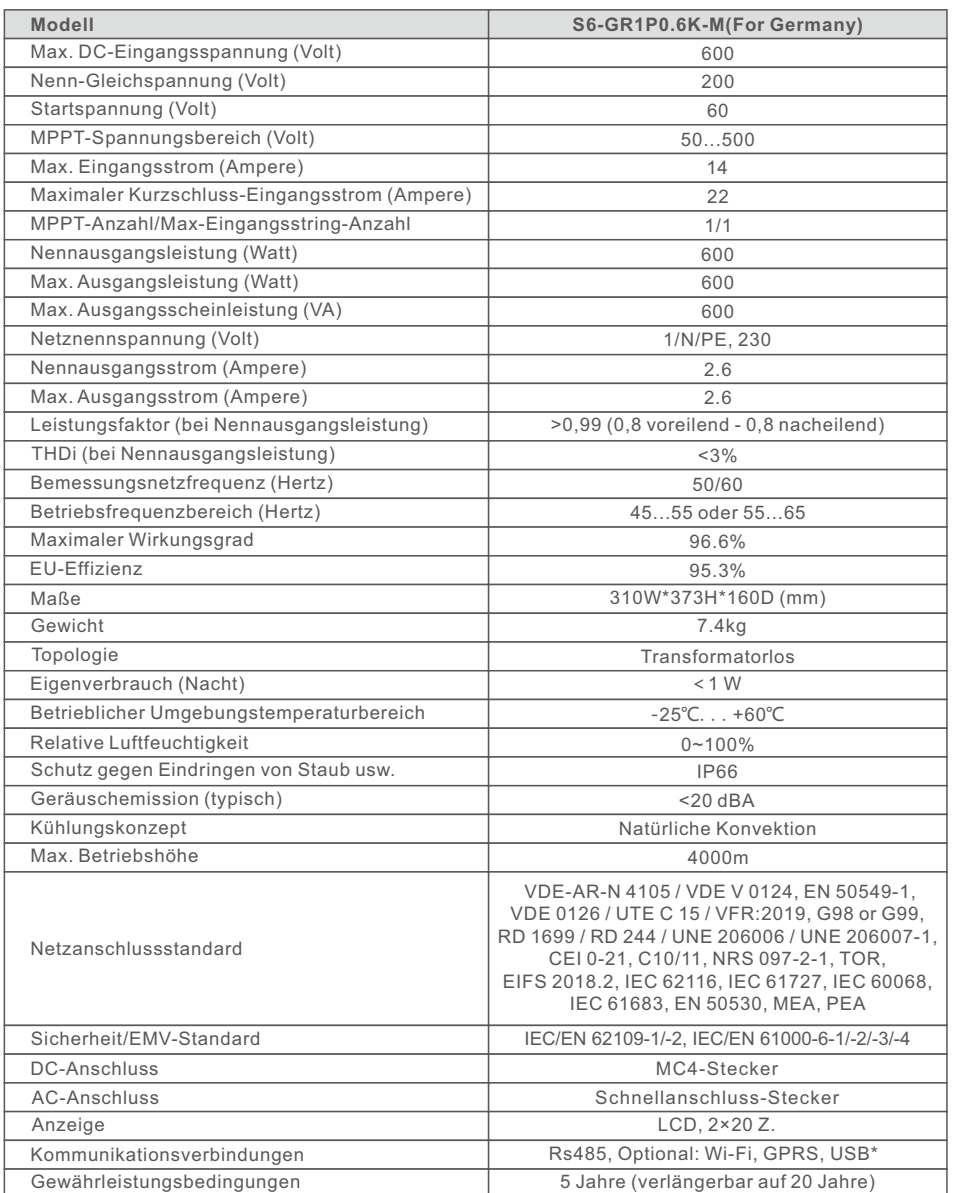

Optionaler USB\*: nur für den brasilianischen Markt

### 10.1 Leitfaden für die Auswahl des Netzstandards

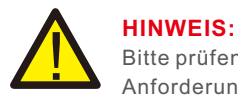

Bitte prüfen Sie, ob die Einstellung des Netzcodes den örtlichen Anforderungen entspricht.

Für verschiedene Länder und Regionen muss der entsprechende Netzcode im LCD des Wechselrichters ausgewählt werden, um die Anforderungen des lokalen Netzbetreibers zu erfüllen.

Diese Anleitung gibt an, wie der Netzcode zu ändern ist und welcher Code an verschiedenen Stellen gewählt werden sollte.

Die folgende Liste zeigt die Standardnetzoptionen des Wechselrichters, die sich jederzeit ändern können. Sie dient nur zu Ihrer Information. Bei Zweifeln oder Unsicherheiten wenden Sie sich bitte an den Solis-Kundendienst, um eine Bestätigung zu erhalten.

Um den korrekten Netzcode einzustellen, geben Sie bitte den folgenden Pfad ein: Erweiterte Einstellungen -> Passwort:0010 -> Standard auswählen

Detaillierte Schutzgrenzen können bei der Auswahl des Codes angezeigt werden. Bitte wählen Sie "Speichern&Senden", um den Code in Kraft zu setzen.

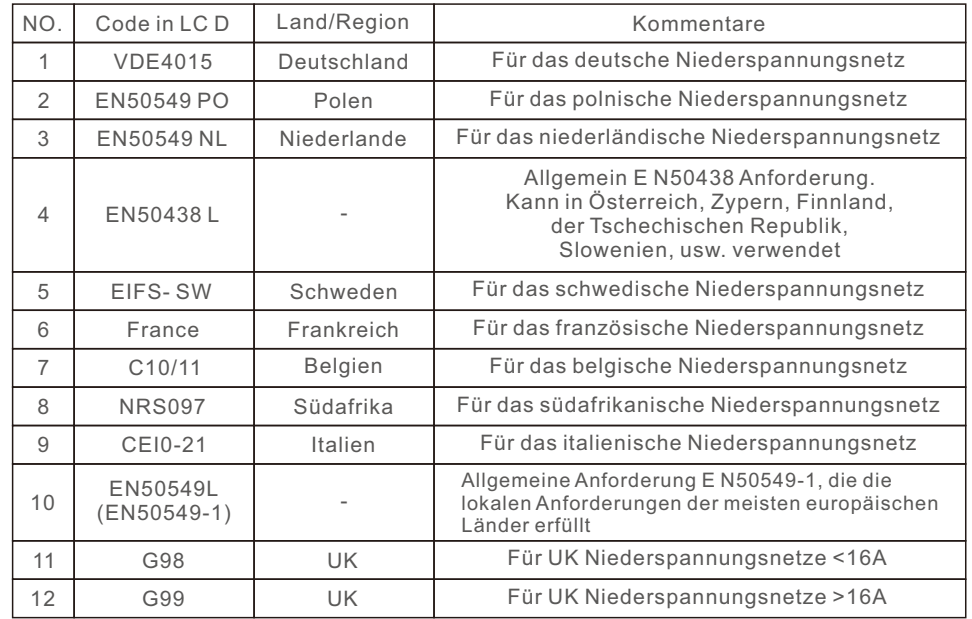

# 10. Anhang

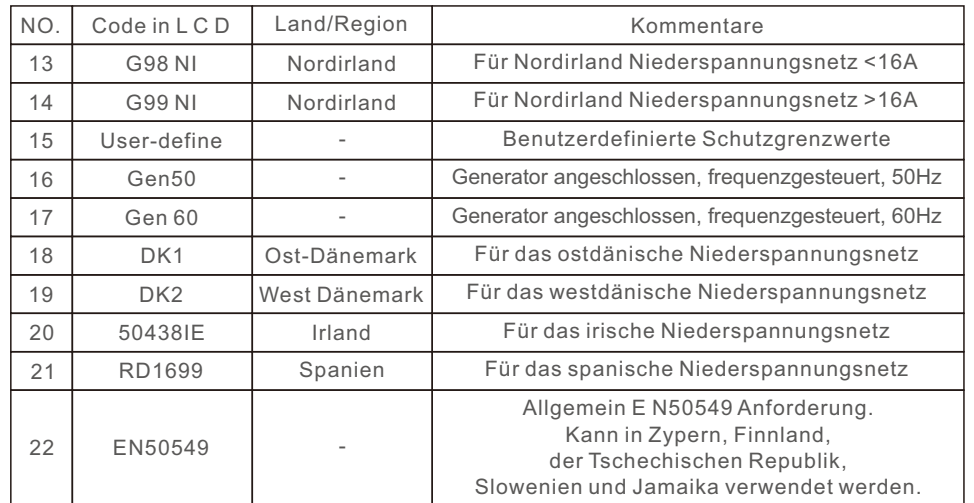